# **PortaCount®** Testeur d'ajustement de Masques **Respiratoires**

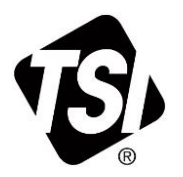

Modèles 8040 et 8048

Manuel de l'opérateur

Réf. 6015964, Révision G Décembre 2022

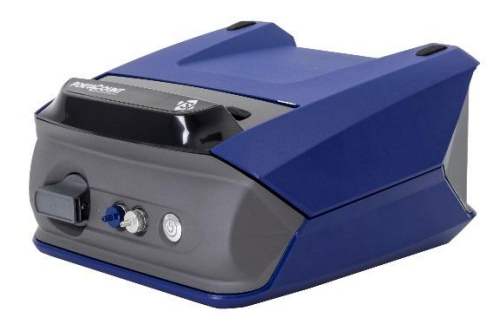

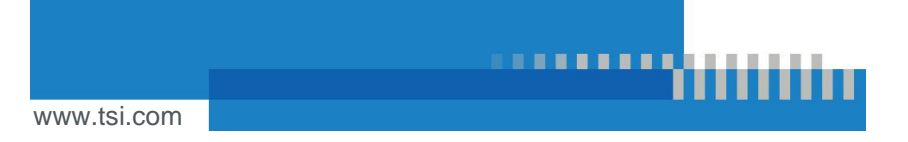

# COMMENCEZ À VOIR LES **AVANTAGES D'UN ENREGISTREMENT DÈS AUJOURD'HUI!**

Nous vous remercions pour votre achat d'un appareil TSI. TSI publie occasionnellement des informations concernant les mises à jour logicielles, les améliorations du produit et la création de nouveaux produits. En enregistrant votre appareil, TSI sera en mesure de vous envoyer ces informations importantes.

#### http://register.tsi.com

Dans le cadre de la procédure d'enregistrement, nous vous demanderons vos commentaires sur les services et produits TSI. Le programme de commentaires des clients de TSI permet aux clients comme vous de nous dire ce que vous pensez de nous.

# **Contenu**

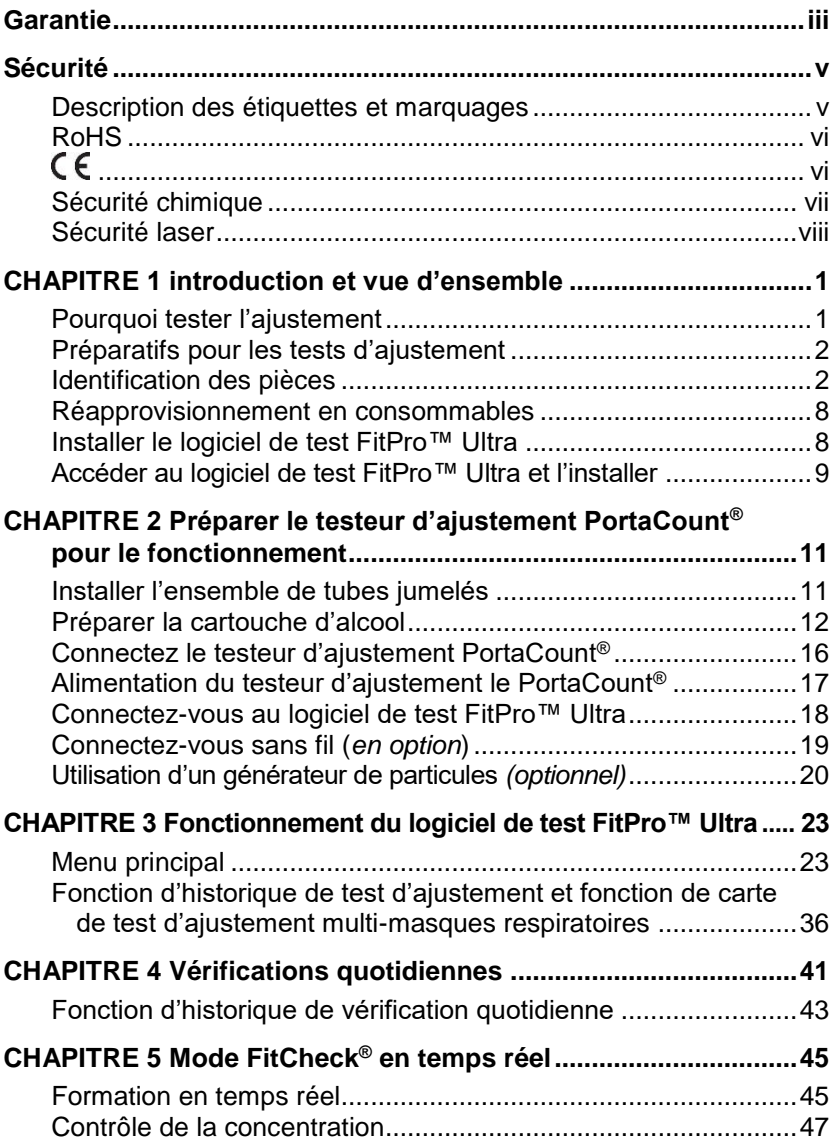

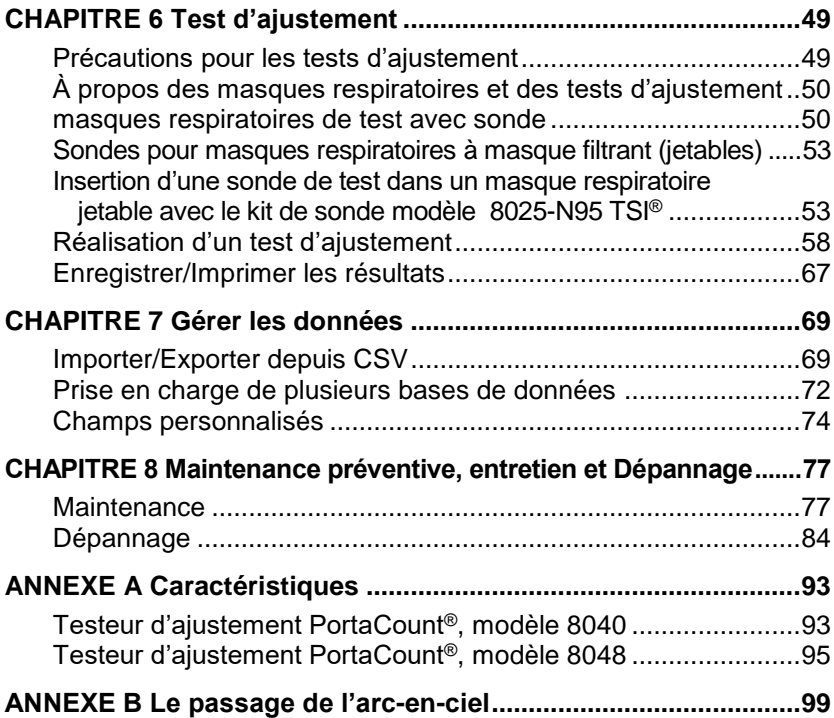

### <span id="page-4-0"></span>**Garantie**

#### **Copyright©**

TSI Incorporated / 2017-2022 / tous droits réservés.

#### **Numéro de pièce**

6015964 / Révision G / Décembre 2022

#### **Adresse**

TSI Incorporated/500 Cardigan Road/Shoreview, MN 55126/USA

#### **N <sup>o</sup> de fax**

(651) 490-3824

#### **LIMITATION DE GARANTIE ET DE RESPONSABILITÉ** (effectif Février 2015)

(Pour connaître les conditions générales spécifiques à un pays en dehors des États-Unis, consulter le site [www.tsi.com.\)](http://www.tsi.com/)

Le vendeur garantit que si les produits, à l'exclusion des logiciels, vendus dans le cadre des présentes sont utilisés et entretenus normalement, conformément aux indications du guide d'utilisation, ils ne présenteront aucun défaut de fabrication ou de composant pendant une période de **24 mois**, ou, si inférieure, la période figurant dans le guide d'utilisation, à compter de la date d'expédition des produits au client. Cette période de garantie inclut toute période de garantie légale. Cette garantie limitée est formulée sous réserve des exclusions et des exceptions suivantes :

- a. Les capteurs à fil chaud ou à film chaud utilisés avec les anémomètres de recherche, et certains autres composants lorsqu'ils sont indiqués dans les spécifications, sont garantis pendant 90 jours à compter de la date d'expédition ;
- b. Les pompes sont garanties pour les heures de fonctionnement indiquées dans les manuels du produit ou de l'utilisateur ;
- c. Les pièces réparées ou remplacées dans le cadre d'une procédure de réparation sont garanties contre les défauts de fabrication et de composants pendant 90 jours à partir de leur date d'expédition, sous réserve d'une utilisation dans des conditions normales ;
- d. Le vendeur n'offre aucune garantie concernant les produits finis fabriqués par des tiers, ni de garantie couvrant les fusibles, les batteries et les autres consommables. Seule la garantie d'origine du fabricant s'applique ;
- e. Cette garantie ne couvre pas les exigences d'étalonnage et le vendeur garantit uniquement que l'instrument ou le produit est correctement étalonné au moment de sa fabrication. Les instruments retournés pour étalonnage ne sont pas couverts par cette garantie ;
- f. Cette garantie est **ANNULÉE** si l'instrument est démonté par une personne autre qu'un personnel du centre d'entretien agréé par l'usine, à l'exception des exigences énoncées dans le manuel qui permettent à l'opérateur de remplacer les consommables ou d'effectuer le nettoyage recommandé ;
- g. Cette garantie est **ANNULÉE** si le produit a été mal utilisé, négligé, soumis à des dommages accidentels ou intentionnels, ou n'est pas correctement installé, entretenu ou nettoyé conformément aux exigences du manuel. À moins d'une autorisation spécifique dans un document distinct écrit du vendeur, le vendeur n'offre aucune garantie et décline toute responsabilité concernant les produits incorporés dans d'autres produits ou équipements, ou qui sont modifiés par toute autre personne que le vendeur.

Ce qui précède **REMPLACE** toutes les autres garanties et est soumis **AUX LIMITATIONS** énoncées dans le présent document. **AUCUNE AUTRE GARANTIE EXPRESSE OU IMPLICITE D'ADAPTATION À UN USAGE PARTICULIER OU DE QUALITÉ** 

**MARCHANDE N'EST FAITE**. **CONCERNANT L'INFRACTION DU VENDEUR À LA GARANTIE IMPLICITE CONTRE TOUTE INFRACTION, LADITE GARANTIE EST LIMITÉE AUX PLAINTES POUR INFRACTION DIRECTE ET EXCLUT LES PLAINTES POUR INFRACTIONS INDUITES OU CONTRIBUTIVES. LE SEUL RECOURS DE L'ACHETEUR SERA LE RETOUR DU PRIX D'ACHAT AVEC REMISE POUR UNE USURE RAISONNABLE OU, À LA DISCRÉTION DU VENDEUR, LE REMPLACEMENT DES PRODUITS PAR DES PRODUITS NON CONTREFAITS.** 

SOUS RÉSERVE DES LOIS EN VIGUEUR, LES SEULS RECOURS À LA DISPOSITION DE L'UTILISATEUR OU DE L'ACHETEUR, ET LES LIMITES DE RESPONSABILITÉ DU VENDEUR CONCERNANT TOUTES PERTES, BLESSURES OU TOUS DOMMAGES ASSOCIÉS AUX PRODUITS (COMPRENANT LES RÉCLAMATIONS BASÉES SUR UNE OBLIGATION CONTRACTUELLE, UNE NÉGLIGENCE, UN PRÉJUDICE, UNE RESPONSABILITÉ STRICTE OU AUTRE) NE PEUVENT ALLER AU-DELÀ DU RETOUR DES PRODUITS AU VENDEUR SUIVI D'UN REMBOURSEMENT DE LEUR PRIX D'ACHAT OU, À LA DISCRÉTION DU VENDEUR, DE LA RÉPARATION OU DU REMPLACEMENT DES PRODUITS. DANS LE CAS D'UN LOGICIEL, LE VENDEUR RÉPARERA OU REMPLACERA LE LOGICIEL DÉFECTUEUX OU S'IL EST INCAPABLE DE LE FAIRE, REMBOURSERA LE PRIX D'ACHAT DU LOGICIEL. LE VENDEUR NE PEUT EN AUCUN CAS ÊTRE TENU POUR RESPONSABLE DES PERTES DE BÉNÉFICES DES INTERRUPTIONS D'ACTIVITÉ OU DE TOUT DOMMAGE SPÉCIAL, INDIRECT, CONSÉCUTIF OU ACCESSOIRE. LE VENDEUR DÉCLINE TOUTE RESPONSABILITÉ CONCERNANT LES COUTS OU LES FRAIS D'INSTALLATION, DE DÉMONTAGE OU DE RÉINSTALLATION. Aucune action légale ne peut être intentée contre le vendeur, sous quelque forme que ce soit, au-delà d'un délai de 12 mois après une cause d'action. Les produits retournés en vertu de la garantie à l'usine du vendeur seront au risque de perte de l'acheteur et seront retournés, le cas échéant, au risque de perte du vendeur.

L'acheteur et tous les utilisateurs sont réputés avoir accepté ce document de LIMITATION DE GARANTIE ET DE RESPONSABILITÉ, qui contient la garantie limitée complète et exclusive du vendeur. Ce document de LIMITATION DE GARANTIE ET DE RESPONSABILITÉ ne peut pas être amendé, modifié ou faire l'objet d'une renonciation de droit quelconque autrement que par écrit avec la signature d'un dirigeant du vendeur.

**Avertissement :** La mesure fournie par le testeur d'ajustement des masques respiratoires PortaCount® est une évaluation de l'ajustement du masque respiratoire au cours d'un test d'ajustement uniquement. L'ajustement du masque respiratoire à d'autres moments variera. La valeur du facteur d'ajustement n'est pas destinée à être utilisée pour calculer l'exposition réelle d'un individu aux substances dangereuses.

#### **Marques commerciales**

TSI, le logo de TSI, FitCheck et PortaCount sont des marques commerciales déposées de TSI Incorporated aux États-Unis et peuvent être protégés par les enregistrements de marques commerciales des autres pays.

FitPro Ultra, PortaCount Academy, PortaPunch et N95-Companion Technology sont des marques déposées de TSI Incorporated.

Wi- Fi est une marque commerciale déposée de Wi-Fi Alliance.

Microsoft est une marque déposée de Microsoft Corporation.

#### **Politique de service**

Les instruments inopérants ou défectueux sont tout aussi préjudiciables à TSI qu'à nos clients ; notre politique de service est donc conçue pour traiter rapidement tout problème. Si un dysfonctionnement est découvert, veuillez contacter votre bureau de vente ou représentant le plus proche, ou appeler le service clientèle de TSI au (800) 680-1220 (USA) ou (001651) 490-2860 (International) ou visitez [www.tsi.com.](http://www.tsi.com/)

# <span id="page-6-0"></span>**Sécurité**

Cette section fournit des instructions pour assurer un fonctionnement sûr et correct du testeur d'ajustement de respirateur PortaCount®, modèles 8040 et 8048.

#### <span id="page-6-1"></span>**Description des étiquettes et marquages**

Cette section vous présente les étiquettes d'avertissement et d'identification apposées sur l'instrument et utilisées dans ce manuel pour renforcer les fonctions de sécurité intégrées dans la conception de l'instrument. Elle identifie également les marquages des instruments.

#### **Attention**

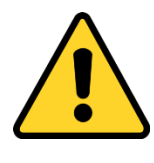

#### **ATTENTION**

**ATTENTION** signifie que l'utilisation non sécuritaire de l'instrument peut entraîner des blessures graves à l'utilisateur ou endommager l'instrument. Suivez les procédures prescrites dans ce manuel pour utiliser l'instrument en toute sécurité.

#### **Mise en garde**

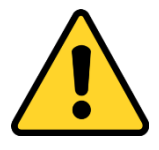

#### **MISE EN GARDE**

**MISE EN GARDE** signifie *faire attention*. Cela signifie que si vous ne suivez pas les procédures prescrites dans ce manuel, vous pouvez faire quelque chose qui pourrait endommager l'équipement, ou vous pourriez devoir démonter quelque chose et recommencer. Il indique également que des informations importantes sur le fonctionnement et la maintenance de cet instrument sont incluses.

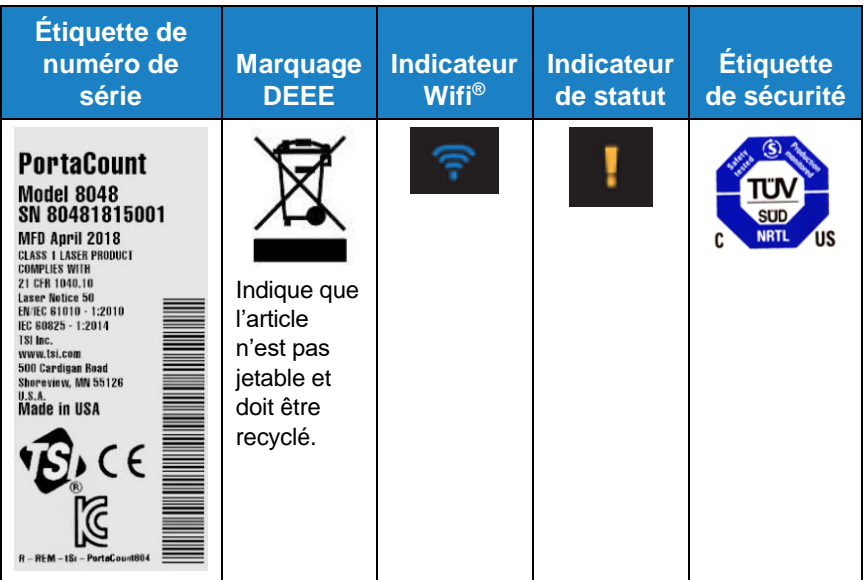

### <span id="page-7-0"></span>**RoHS**

Les testeurs d'aiustement de masques respiratoires PortaCount<sup>®</sup>. modèles 8040 et 8048 sont conformes à la directive RoHS 2011/65/UE.

## <span id="page-7-1"></span> $\epsilon$

Les testeurs d'ajustement de masques respiratoires PortaCount®, modèles 8040 et 8048 sont conformes à la norme IEC61326-1:2013

Les accessoires 804004 et 804005 répondent aux critères C de la norme 61326-1:2014, Méthode IEC61000-4-5:2014

Marque de sécurité TUV-SUD, certificat U8 18 04 41468 023, délivré en 2018-4-20

PortaCount a émis une chaîne KC-ID le 2018-04-30 : R-REM-tSi-PortaCount804

Les deux modèles PortaCount 8040 & 8048 sont désignés avec le même identifiant KC

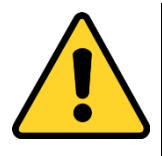

#### **ATTENTION**

Ces instruments doivent être utilisés de la manière décrite dans ce manuel. Le non-respect des procédures décrites dans ce manuel peut entraîner des blessures graves de l'utilisateur ou des dommages irréversibles à l'instrument. L'instrument ne comporte aucune pièce réparable par l'utilisateur. Confiez toutes les réparations à un technicien qualifié et autorisé par l'usine.

#### <span id="page-8-0"></span>**Sécurité chimique**

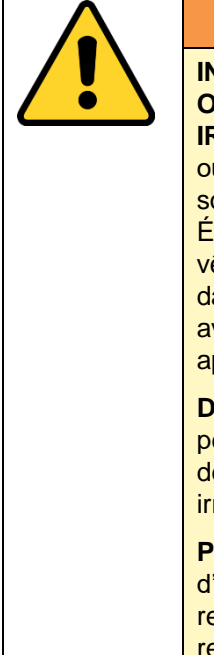

#### **ATTENTION**

**INFLAMMABLE**. **NOCIF EN CAS D'INGESTION OU D'INHALATION. PROVOQUE UNE IRRITATION**. Peut être toxique en cas d'inhalation ou d'absorption par la peau. Tenir éloigné d'une source de chaleur, des étincelles et des flammes. Éviter le contact avec les yeux, la peau et les vêtements. Éviter de respirer les vapeurs. Conserver dans un récipient hermétiquement fermé. Utiliser avec une ventilation adéquate. Laver soigneusement après manipulation.

**DÉCLARATION DE PRÉCAUTION**. L'ingestion peut provoquer des nausées, des vomissements, des maux de tête, des étourdissements ou une irritation gastro-intestinale.

**PROCÉDURES DE PREMIERS SECOURS**. En cas d'inhalation, déplacer à l'air frais. Si la personne ne respire pas, pratiquer la respiration artificielle. Si la respiration est difficile, donner de l'oxygène. En cas de contact, rincer immédiatement les yeux ou la peau à grande eau pendant au moins 15 minutes. En cas d'ingestion et si la victime est consciente, lui faire boire de l'eau ou du lait.

L'alcool utilisé avec ces instruments est de l'alcool isopropylique de qualité réactif pur à 99,5 % ou plus. Il doit être stocké, entretenu et jeté correctement. L'utilisation d'autres qualités/types d'alcool endommagera l'instrument.

Utilisez ces instruments dans un endroit propre.

• **NE PAS** utiliser dans des zones avec des atmosphères corrosives ou acides.

#### <span id="page-9-0"></span>**Sécurité laser**

Le PortaCount®, modèles 8040 et 8048, est un instrument laser de classe 1. Pendant le fonctionnement normal, l'utilisateur ne sera pas exposé au rayonnement laser. Cependant, certaines précautions doivent être prises ou vous pouvez vous exposer à des rayonnements dangereux sous forme de lumière visible intense et focalisée. L'exposition à cette lumière peut provoquer la cécité.

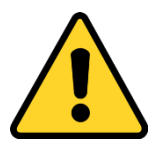

#### **DANGER**

**NE PAS** retirer des pièces de l'instrument à moins que cela ne soit spécifiquement indiqué dans ce manuel.

**NE PAS** retirer les boîtiers ou les couvercles de l'instrument pendant que l'instrument est sous tension.

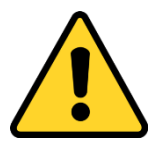

#### **ATTENTION**

L'utilisation de commandes, de réglages ou de procédures autres que ceux spécifiés dans ce manuel peut entraîner une exposition à un rayonnement optique dangereux.

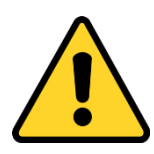

#### **A 급 기기 (업무용 방송통신기자재)**

이 기기는 업무용(A 급) 전자파적합기기로서 판매자 또는 사용자는 이 점을 주의하시기 바라며, 가정외의 지역에서 사용하는 것을 목적으로 합니다.

### <span id="page-10-0"></span>CHAPITRE 1 **introduction et vue d'ensemble**

Ce manuel décrit à la fois le testeur d'ajustement des masques respiratoires PortaCount®, modèles 8040 et 8048 et logiciel de test d'ajustement FitPro™ Ultra.

Le modèle 8040 est conçu pour mesurer les facteurs d'ajustement des masques respiratoires avec une efficacité de filtrage de 99 % ou plus. Le modèle 8048 comprend la technologie N95-Compagnon™, qui peut s'adapter à tout test de masques respiratoires bien ajustés et tous les respirateurs purificateurs d'air à masque filtrant, y compris : Série NIOSH 100/99/95 ; et les produits jetables FFP3/FFP2/FFP1.

#### <span id="page-10-1"></span>**Pourquoi tester l'ajustement**

Il y a deux raisons principales de tester l'ajustement des masques respiratoires :

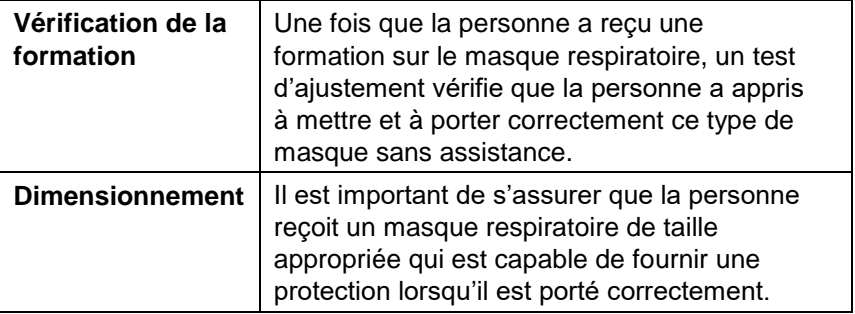

### <span id="page-11-0"></span>**Préparatifs pour les tests d'ajustement**

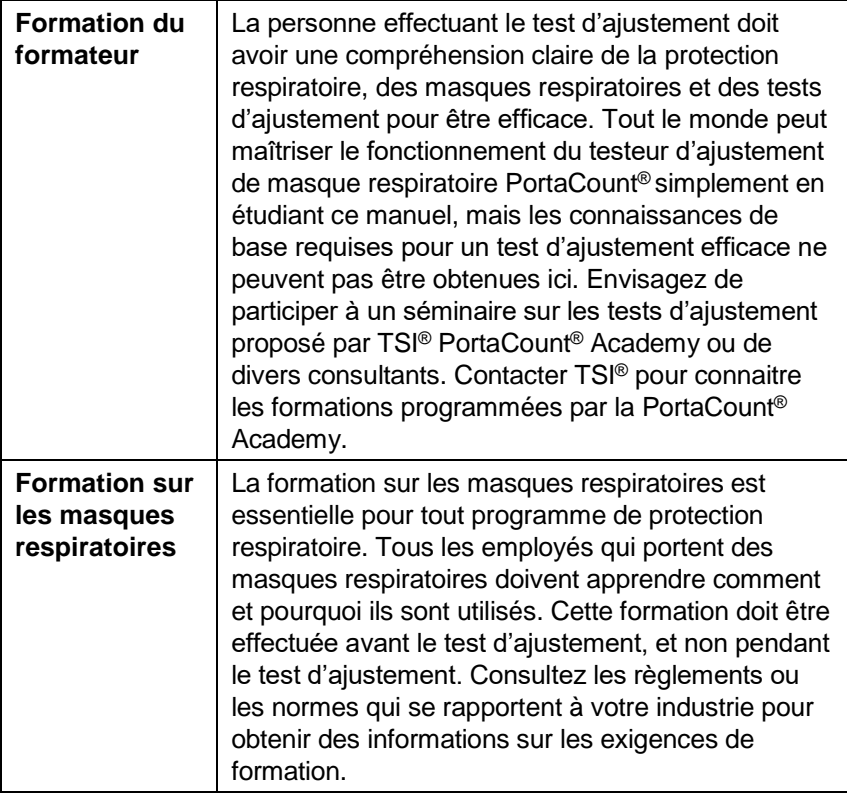

#### <span id="page-11-1"></span>**Identification des pièces**

Les éléments suivants sont inclus avec le testeur d'ajustement de masques respiratoires PortaCount®. Si l'un d'eux est manquant ou endommagé, veuillez en informer TSI® immédiatement.

Utilisez les photographies ci-dessous pour identifier les connecteurs, les pièces et les accessoires du testeur d'ajustement PortaCount®. Vous devez vous familiariser avec ces éléments lorsque vous suivez les instructions de ce manuel.

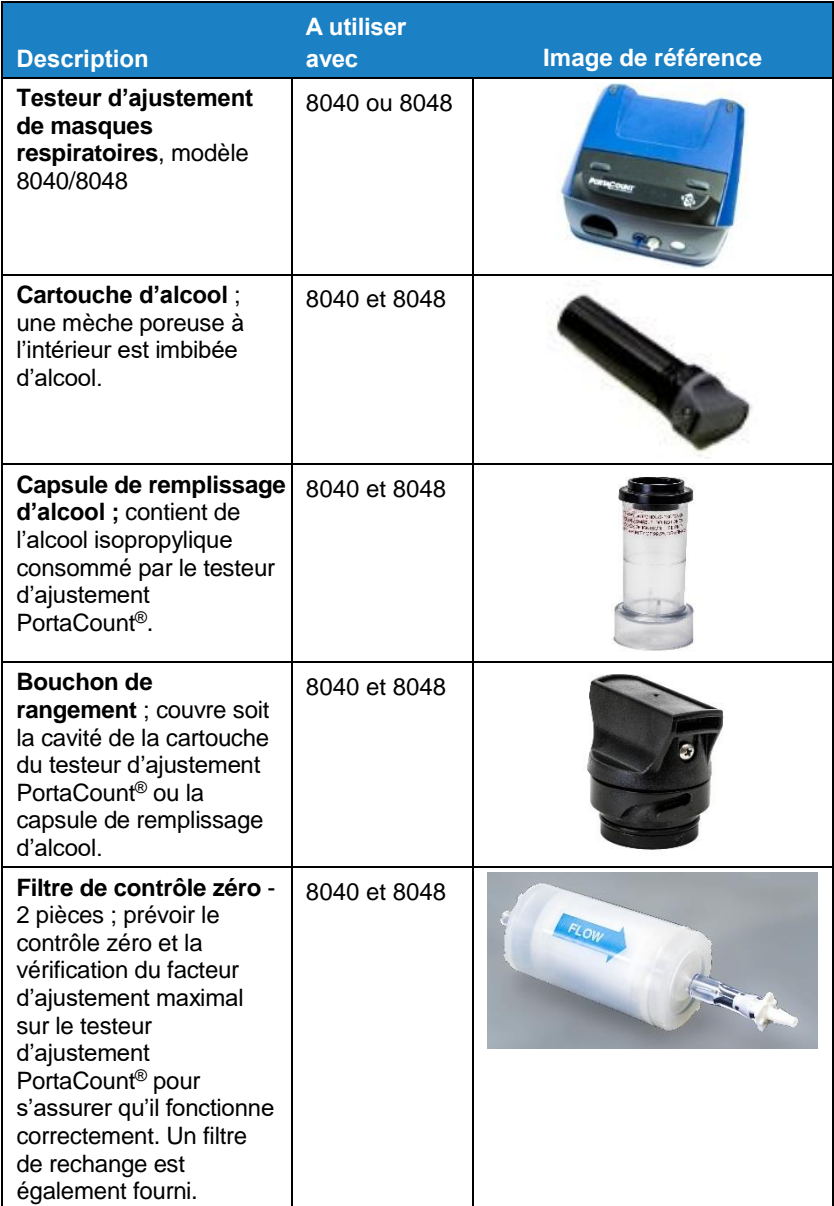

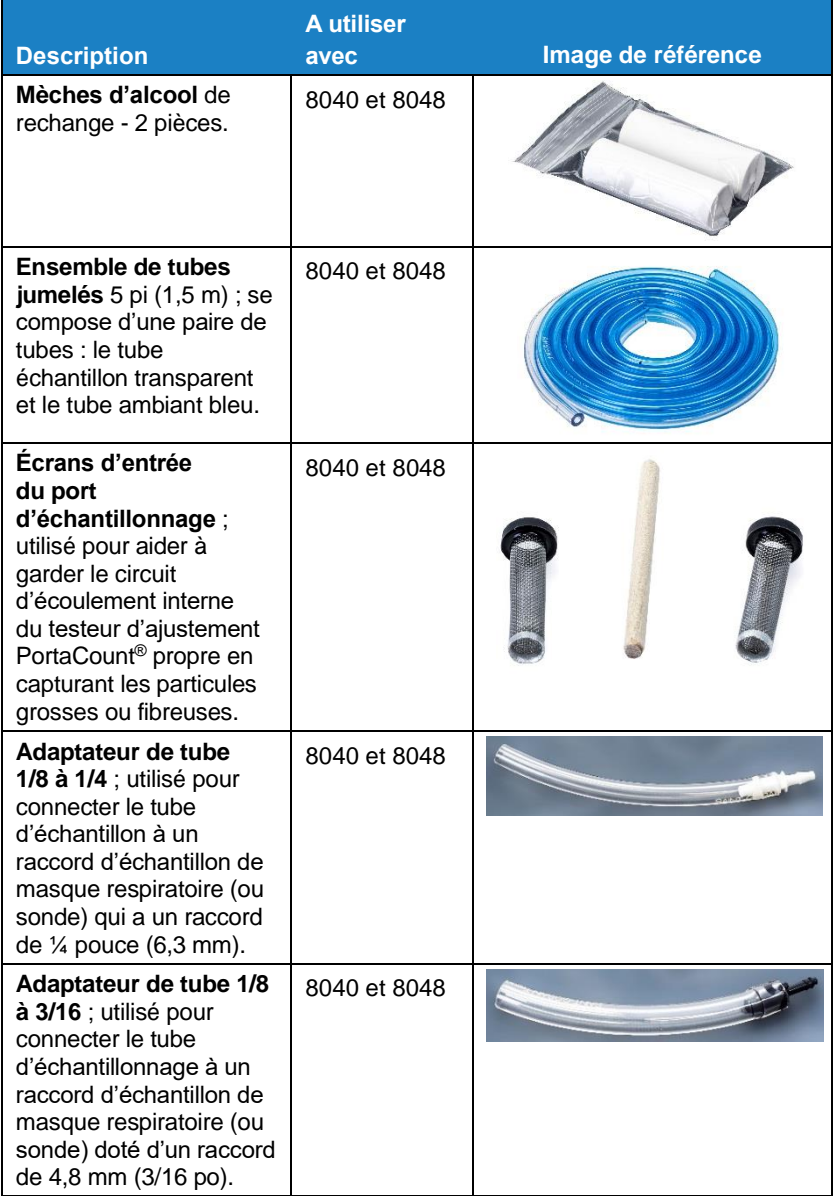

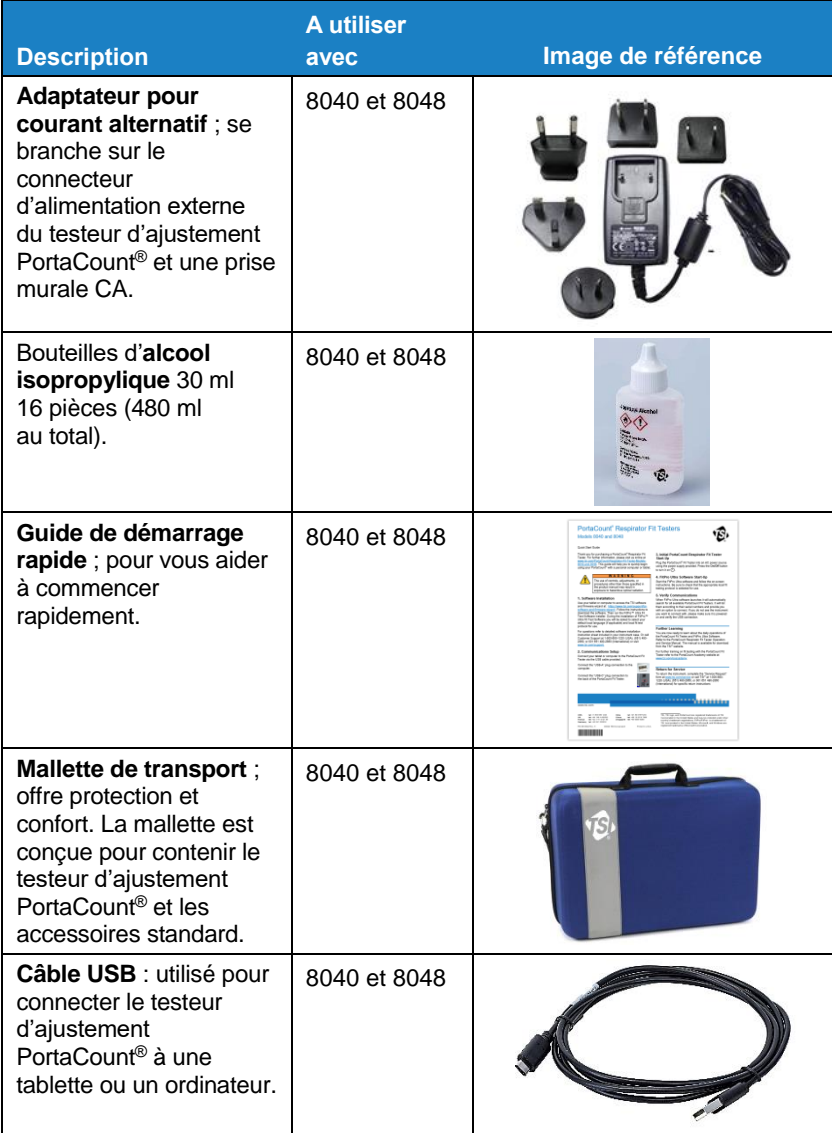

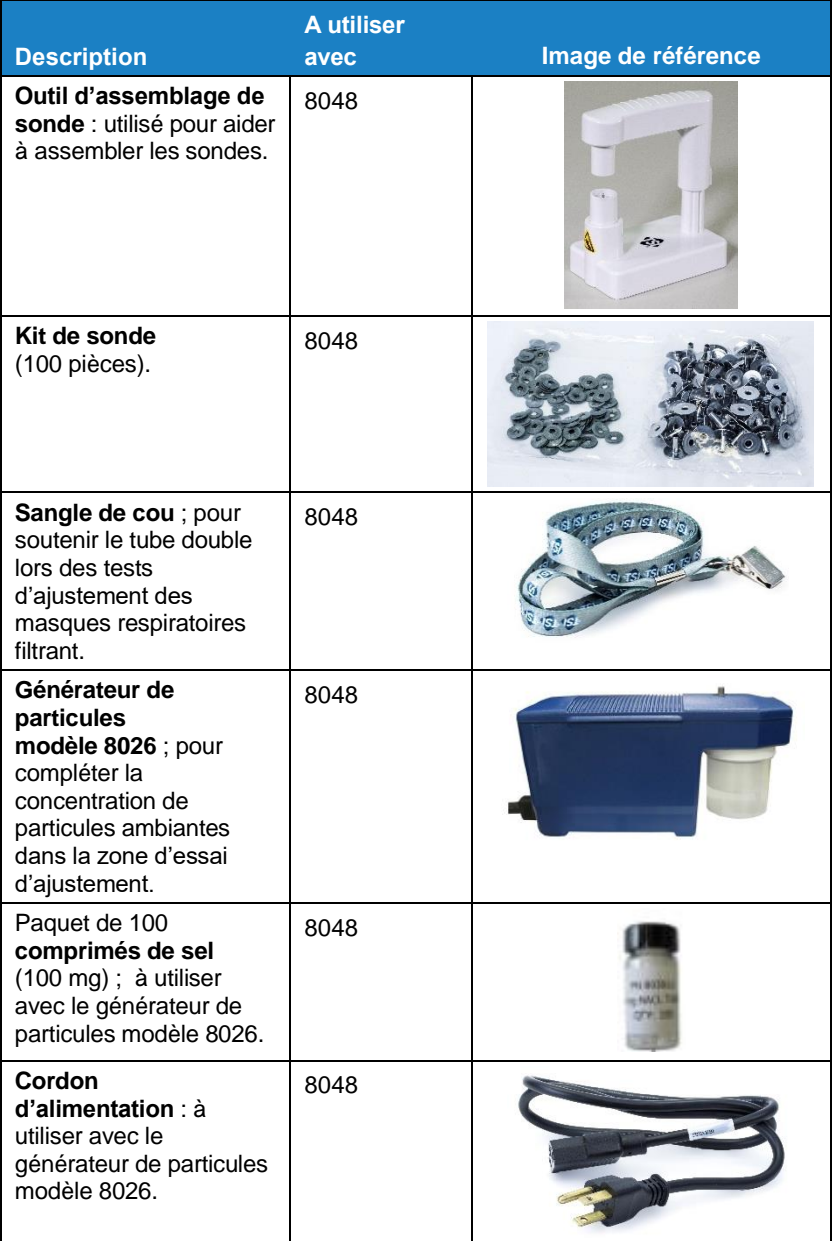

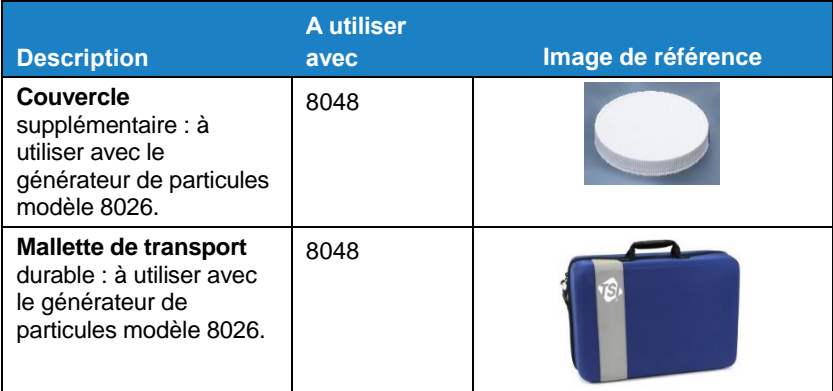

#### <span id="page-17-0"></span>**Réapprovisionnement en consommables**

Les références des consommables, accessoires et pièces de rechange diverses TSI® sont :

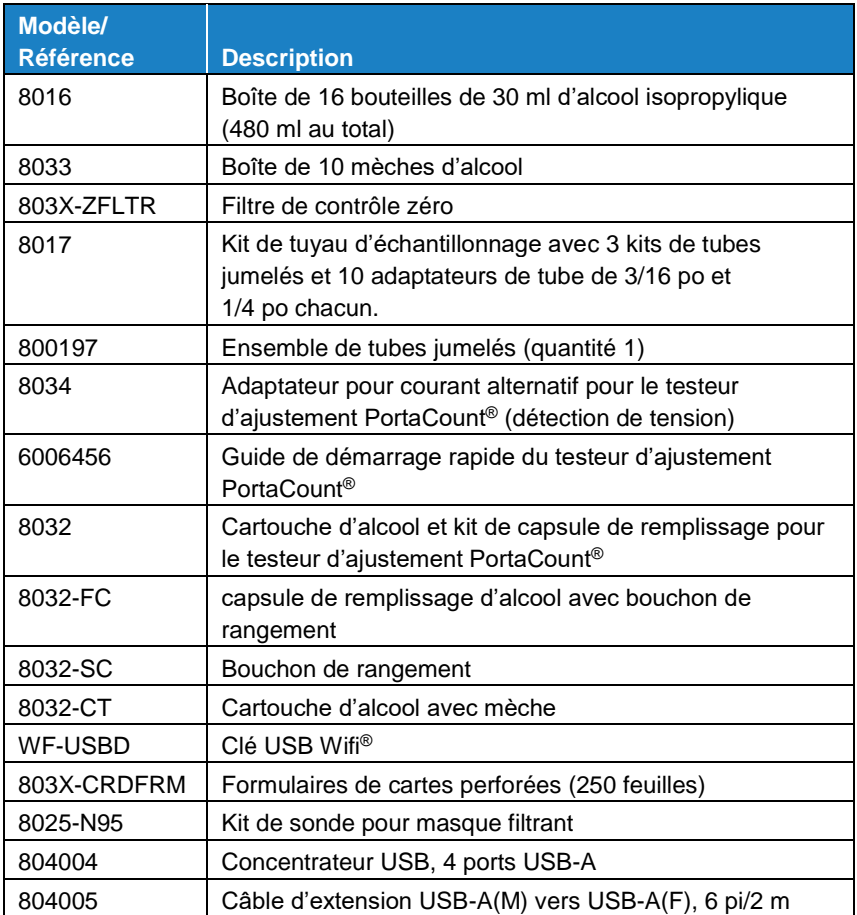

### <span id="page-17-1"></span>**Installer le logiciel de test FitPro**™ **Ultra**

Le testeur d'ajustement PortaCount® est contrôlé avec le logiciel FitPro™ Ultra exécuté sur une tablette ou un ordinateur personnel.

Les exigences minimales pour une tablette ou un ordinateur personnel sont :

#### **Configuration requise pour la tablette**

- Système d'exploitation Microsoft® Windows® 10
- 1 port USB libre.

#### **Configuration requise pour l'ordinateur personnel**

- Systèmes d'exploitation Microsoft® Windows® 7 (32 et 64 bits) ou Windows® 10 (32 et 64 bits).
- Microsoft.Net version 4 (le logiciel d'installation installera Microsoft.Net si nécessaire)
- Processeur 1 GHz.
- Résolution d'écran 1280 x 800.
- 1 port USB libre.
- 500 Mo de stockage gratuit sur disque dur

#### **REMARQUE**

Une connexion Internet est requise pour installer le logiciel FitPro™ Ultra et Microsoft.Net.

#### <span id="page-18-0"></span>**Accéder au logiciel de test FitPro**™ **Ultra et l'installer**

Utilisez votre tablette ou votre ordinateur pour accéder à l'assistant logiciel et firmware TSI®à : [https://www.tsi.com/support/tsi-software](https://www.tsi.com/support/tsi-software-and-firmware-wizard/)[and-firmware-wizard/.](https://www.tsi.com/support/tsi-software-and-firmware-wizard/) Suivez les instructions pour télécharger le logiciel. Exécutez ensuite le programme d'installation du logiciel de test FitPro™ Ultra. Pour toute question, reportez-vous à la feuille d'instructions d'installation du logiciel détaillée incluse dans la mallette de votre instrument. Ou appelez le service client au 1-800-680-1220 (USA), (651) 490-2860, ou 001 651 490-2860 (International) ou visitez [www.tsi.com/support.](http://www.tsi.com/support)

Pour démarrer le logiciel FitPro™ Ultra, double-cliquez sur l'icône. Le logiciel présentera des options de configuration par défaut qui peuvent être modifiées ultérieurement si nécessaire. Voir [Chapitre](#page-25-0) 2 pour connecter l'instrument et commencer les tests d'ajustement.

*(Cette page est laissée vide intentionnellement)* 

### <span id="page-20-0"></span>CHAPITRE<sub>2</sub> **Préparer le testeur d'ajustement PortaCount**® **pour le fonctionnement**

### <span id="page-20-1"></span>**Installer le tubes jumelés (tuyau double)**

Le testeur d'aiustement PortaCount® a deux raccords d'entrée, un bleu et un argent. Connectez l'ensemble de tubes jumelés aux raccords d'entrée correspondants ; le tube bleu au raccord bleu et le tube transparent au raccord argenté. Le tube transparent prélève des particules à l'intérieur du masque respiratoire. Les particules ambiantes à l'extérieur du masque respiratoire sont échantillonnées à travers le tube bleu.

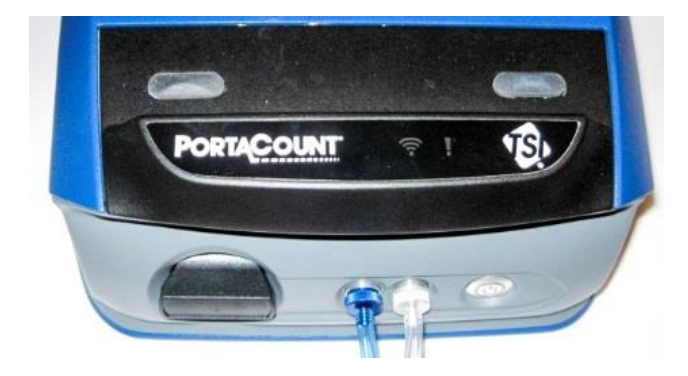

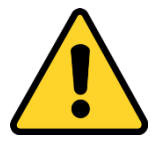

#### **REMARQUE**

Le tube jumelé **NE DOIT PAS** être allongé à l'exception des quelques pouces ajoutés par un adaptateur de tube. **NE JAMAIS** diviser les tubes ambiants et respiratoires, ils doivent rester ensemble et les deux tubes d'échantillon doivent être presque de la même longueur pour des tests d'ajustement précis.

### <span id="page-21-0"></span>**Préparer la cartouche d'alcool**

La mèche doit être saturée d'alcool isopropylique pour que le testeur d'ajustement PortaCount® puisse effectuer des mesures de particules. Remplissez la cartouche d'alcool comme suit.

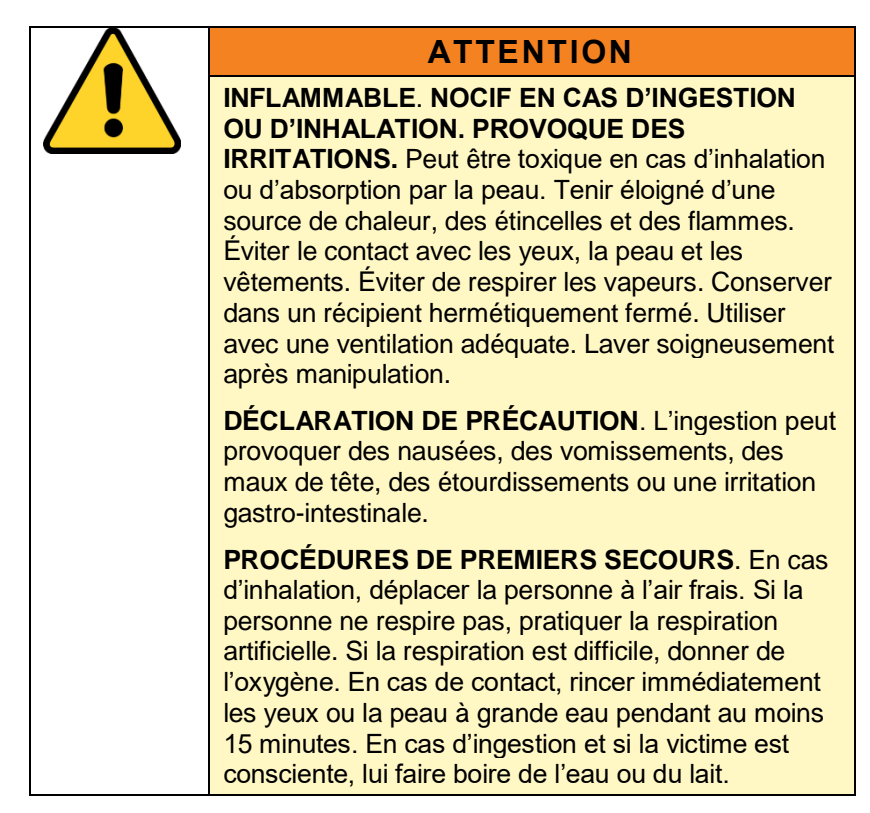

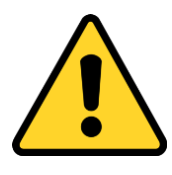

#### **REMARQUE**

Toute saleté ou débris qui pénètre dans le testeur d'ajustement PortaCount® peut endommager la petite buse interne et empêcher le fonctionnement.

- **NE PAS** laisser la partie noire de la cartouche d'alcool entrer en contact avec toute surface qui pourrait être sale. Garder le capuchon de rangement et la cartouche d'alcool propres.
- La cartouche d'alcool est insérée dans la cavité de la cartouche pendant l'utilisation. Il est extrêmement important de garder la saleté et les peluches hors de la cavité de la cartouche.
- Couvrez la cavité de la cartouche avec le capuchon de rangement (voir Étape 10**)** lorsque l'instrument n'est pas utilisé et lors du transport du testeur d'ajustement PortaCount®.
- 1. Assurez-vous que le testeur d'ajustement PortaCount® est désactivé.
- 2. Retirez la cartouche d'alcool du testeur d'ajustement PortaCount<sup>®</sup> en le tournant dans le sens inverse des aiguilles d'une montre.
- 3. Ouvrir la capsule de remplissage d'alcool en dévissant le capuchon de rangement (dans le sens inverse des aiguilles d'une montre).
- 4. Posez le capuchon de rangement et la cartouche d'alcool sur une surface propre pour éviter toute contamination.

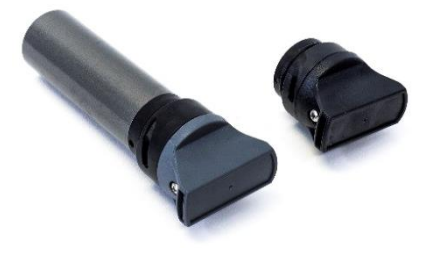

- 5. Ouvrir une bouteille d'alcool de 30 ml. Retournez la bouteille et insérez l'extrémité de la buse dans la capsule de remplissage d'alcool aussi loin que possible pour vous assurer que l'alcool n'est pas pulvérisé par inadvertance, sauf dans la capsule.
- 6. Pressez l'alcool dans la capsule de remplissage d'alcool. Lorsque 30 ml sont ajoutés à une capsule **Ligne de**  de remplissage d'alcool vide, le niveau d'alcool augmente jusqu'à la ligne de remplissage lorsque la mèche est insérée.
- 7. Rebouchez immédiatement la bouteille d'alcool vide.

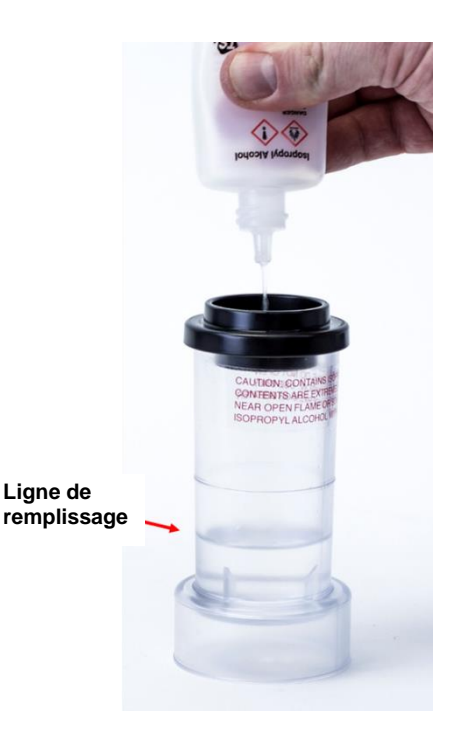

- 8. Assurez-vous que la cartouche d'alcool est propre et insérez la cartouche d'alcool dans la capsule de remplissage d'alcool. Tournez la capsule dans le sens des aiguilles d'une montre jusqu'à ce qu'elle se verrouille en place.
- 9. Posez la capsule de remplissage d'alcool et attendez au moins deux minutes pendant que la mèche d'alcool à l'intérieur de la cartouche d'alcool absorbe la quantité maximale d'alcool.
- 10. Retirez la cartouche d'alcool de la capsule et secouez-la doucement pour permettre à l'excès d'alcool de s'égoutter dans la capsule de remplissage d'alcool. Arrêtez-vous lorsque l'excès d'alcool ne coule plus ; il n'est pas nécessaire d'attendre que la surface extérieure de la cartouche d'alcool soit sèche.

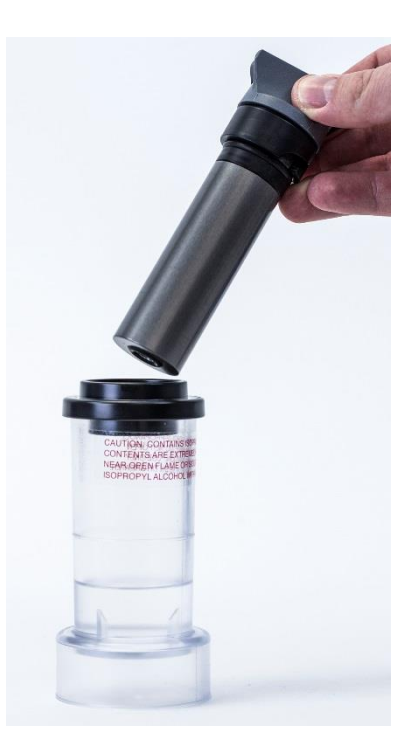

11. Insérez la cartouche d'alcool dans la cavité de la cartouche du testeur d'ajustement PortaCount®. Il devrait glisser avec peu d'effort ; **NE PAS** la forcer. À l'approche de l'insertion complète, tournez fermement la cartouche d'alcool dans le sens des aiguilles d'une montre jusqu'à ce qu'elle se verrouille en position.

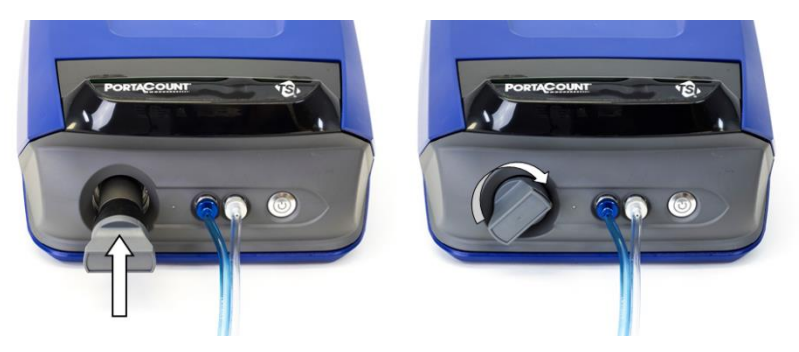

- 12. Rebouchez la capsule de remplissage d'alcool avec le capuchon de rangement pour empêcher l'absorption d'humidité de l'air ambiant et la fuite de vapeurs d'alcool.
- 13. Le testeur d'ajustement PortaCount® est maintenant prêt à être allumé.
- 14. Lors de l'arrêt pour la journée, remettez la cartouche d'alcool dans la capsule de remplissage d'alcool et remettez le capuchon de rangement dans la cavité de la cartouche.

#### <span id="page-25-0"></span>**Connectez le testeur d'ajustement PortaCount**®

#### **Connectez le testeur d'ajustement PortaCount**® **à une tablette ou un ordinateur via le câble USB fourni**

- 1. Connectez le connecteur « USB-A » au port USB correspondant de la tablette ou de l'ordinateur.
- 2. Connectez la connexion de la prise « USB-C » au port USB correspondant à l'arrière du testeur d'ajustement PortaCount®.

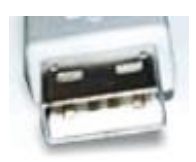

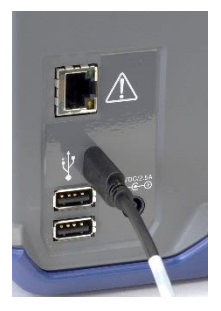

#### **REMARQUE**

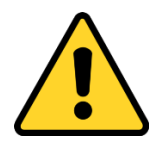

**NE PAS** débrancher le câble USB pendant que le système fonctionne. Cela peut couper la communication temporairement entre le testeur d'ajustement PortaCount® et le logiciel FitPro™ Ultra. Si la communication est interrompue, elle peut être rétablie en redémarrant le testeur d'ajustement PortaCount®. **NE PAS** se connecter au port Ethernet à l'arrière du testeur d'ajustement PortaCount®. C'est pour une utilisation en usine uniquement.

### <span id="page-26-0"></span>**Alimentation du testeur d'ajustement le PortaCount®**

À l'aide du connecteur CA fourni, branchez le testeur d'ajustement PortaCount® à une source d'alimentation CA. Allumez l'instrument avec le bouton marche/arrêt  $\binom{1}{2}$  sur le devant. Il s'allumera pour indiquer que l'instrument est sous tension. Pour éteindre l'instrument, appuyez sur le bouton d'alimentation et maintenez-le enfoncé pendant 1 seconde. Après cela, il faut jusqu'à 10 secondes pour qu'il s'éteigne.

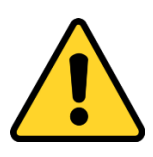

#### **REMARQUE**

Utilisez uniquement l'adaptateur secteur fourni (numéro de pièce TSI® 800531) et **NE** le remplacez **PAS** par un autre adaptateur, **car cela endommagerait le testeur d'ajustement PortaCount**®**.** 

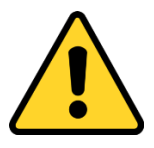

#### **REMARQUE**

**NE PAS** bloquer le ventilateur ou l'orifice d'évacuation à l'arrière de l'instrument lorsqu'il est allumé. Le flux d'air ouvert vers l'arrière est important pour la précision de la mesure.

Lors de la première mise sous tension, l'instrument commence une période de préchauffage d'une minute. La LED sur le bouton d'alimentation clignotera pendant la période de préchauffage. Le testeur d'ajustement PortaCount® se connectera au logiciel FitPro™ Ultra une fois la période de préchauffage terminée. Les indicateurs suivants apparaîtront.

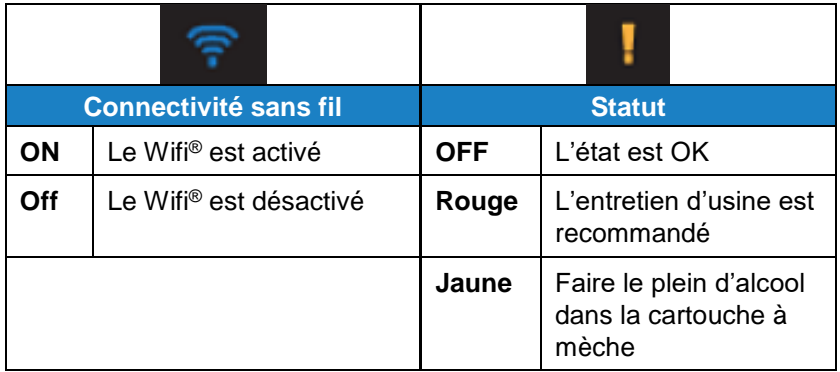

#### <span id="page-27-0"></span>**Connectez-vous au logiciel de test FitPro**™ **Ultra**

Cliquez sur l'icône FitPro™ Ultra (*S*) sur le bureau pour démarrer le logiciel de test FitPro™ Ultra. L'écran de connexion de l'opérateur s'affichera pour demander l'identification de l'opérateur. Saisissez les initiales, le nom ou le numéro d'identification de l'opérateur, puis appuyez sur **Continuer**.

Le logiciel trouvera le testeur d'ajustement PortaCount® par USB ou Wi-Fi®, identifiant chaque instrument par son numéro de série et offrant une option pour s'y connecter. Par défaut, le nom affiché correspondra au numéro de série de l'instrument à moins qu'un nouveau nom n'ait été saisi à partir du Menu Paramètres généraux du PortaCount®. Appuyez sur **Connecter** pour établir une connexion avec le testeur d'ajustement PortaCount®.

Une fois l'instrument connecté au logiciel FitPro™ Ultra, le testeur d'ajustement PortaCount® est prêt à effectuer des contrôles quotidiens, des tests d'ajustement, des contrôles d'ajustement en temps réel, à accéder aux informations sur les personnes/le masque respiratoire/les tests d'ajustement, etc. Ceux-ci sont décrits en détail dans les [Chapitres](#page-32-0) 3 à [6.](#page-58-0)

#### <span id="page-28-0"></span>**Connectez-vous sans fil** (*en option*)

Les testeurs d'ajustement PortaCount<sup>®</sup> de masques respiratoires, modèles 8040 et 8048, peuvent être configurés pour communiquer sans fil avec le logiciel de test d'ajustement FitPro™ Ultra. Le logiciel FitPro™ Ultra doit être exécuté sur un ordinateur ou une tablette équipés du Wi-Fi® et les deux appareils doivent être dans la portée du Wi-Fi® les uns des autres.

Une clé USB-A Wi-Fi® est requise pour configurer le testeur d'ajustement PortaCount® pour la communication sans fil. Le dongle USB-A Wi-Fi® doit être conforme aux réglementations locales du pays. TSI® vend une clé USB-A Wi-Fi® sous la référence WF-USBD. Cette pièce est conforme dans de nombreux pays, dont les États-Unis, le Canada, le Royaume-Uni et l'Espace économique européen.

Pour commencer le processus de configuration pour la première fois, éteignez le testeur d'ajustement PortaCount® et insérez le dongle Wi-Fi® dans l'un des deux ports USB-A à l'arrière du testeur d'ajustement PortaCount®.

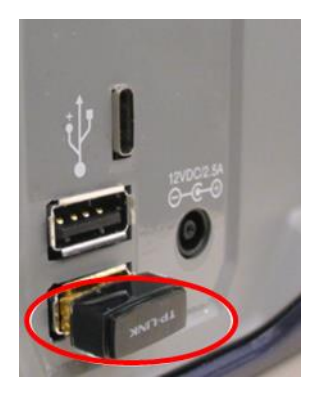

Allumez le testeur d'ajustement PortaCount® et attendez deux (2) minutes. L'indicateur Wi-Fi® s'allumera pendant que vous attendez. Depuis la tablette ou l'ordinateur, accédez à la liste des réseaux sans fil disponibles connexions réseau. Le

testeur d'ajustement PortaCount® apparaîtra dans cette liste identifiée par son numéro de série. Par exemple, dans l'image ci-dessous le nom de la connexion au testeur d'ajustement PortaCount® est **tsi-8048173604**. Notez le nom de la connexion réseau sans fil pour une utilisation ultérieure.

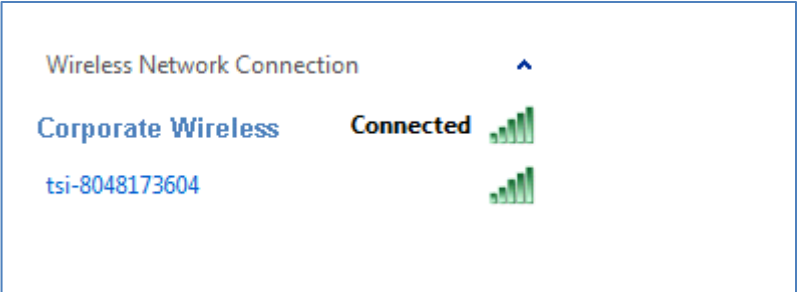

Si l'ordinateur ou la tablette est connecté à un réseau sans fil, déconnectez-vous de celui-ci et connectez-vous au testeur d'ajustement PortaCount®. Vous serez invité à entrer un identifiant de sécurité réseau. Par défaut, il s'agit du même nom que le nom de la connexion au réseau sans fil. Une fois ces étapes terminées, lancez le logiciel de test FitPro™ Ultra et le testeur d'ajustement PortaCount® sera répertorié sur l'écran de connexion avec un type de connexion  $W$ i-Fi®  $\blacksquare$ .

Les options de modification du nom de connexion et de l'ID de sécurité sont décrites dans le Chapitre 3 - [Menu du testeur](#page-32-0)  [d'ajustement PortaCount, Paramètres PortaCount.](#page-32-0)

#### **REMARQUE**

Lorsque vous modifiez votre connexion sans fil pour accéder au testeur d'ajustement PortaCount®, vous n'avez pas accès à d'autres connexions réseau. Cela limitera les fonctionnalités telles que l'e-mail et l'impression réseau.

### <span id="page-29-0"></span>**Utilisation d'un générateur de particules** *(optionnel)*

Si les niveaux de concentration de particules ambiantes minimales nécessaires pour les tests d'ajustement ne sont pas présents, des particules doivent être générées. La meilleure façon de générer des particules est avec le Générateur de particules modèle 8026 TSI® en option. Le générateur de particules modèle 8026 complète les particules d'origine naturelle avec des particules de sel non toxiques (NaCl) dans la plage de taille appropriée pour le testeur d'ajustement PortaCount®. Le générateur de particules utilise un comprimé de sel de 100 mg (chlorure de sodium ou NaCl), dissous dans de l'eau distillée.

Reportez-vous au manuel du générateur pour plus d'informations sur son fonctionnement et son entretien, ou reportez-vous aux informations du générateur de particules modèle 8026 sur le site Internet de TSI® [www.tsi.com.](http://www.tsi.com/)

Suivez ces directives supplémentaires importantes lors de l'utilisation du générateur de particules modèle 8026 avec un testeur d'ajustement PortaCount® :

- Gardez le générateur de particules ou toute autre source de génération de particules à au moins 1 mètre du testeur d'ajustement PortaCount® pendant le fonctionnement.
- Pour que le générateur de particules fonctionne correctement, faites fonctionner le générateur et effectuez les tests d'ajustement dans un espace clos. Une pièce de moins de 20 mètres<sup>2</sup> offrirait les meilleures conditions. La génération de particules ne fonctionnera pas aussi efficacement dans une zone ouverte ou dans une très grande pièce.
- Utilisez le générateur de particules et d'autres formes de génération de particules avec parcimonie, si nécessaire. Souvent, ils ne sont nécessaires que le matin ou au début des tests d'ajustement. **NE PAS** exploiter toute forme de génération de particules si les concentrations de particules ambiantes sont supérieures à 8 000 particules/cm<sup>3</sup> pour le modèle 8040 ou 8048 lors du test de masques respiratoires avec une efficacité de 99 % ou plus, ou au-dessus de 800 particules/cm<sup>3</sup> pour le modèle 8048 lors du test de masques respiratoires avec une efficacité <99 %.

*(Cette page est laissée vide intentionnellement)*

### <span id="page-32-0"></span>CHAPITRE 3 **Fonctionnement du logiciel de test FitPro**™ **Ultra**

Le logiciel de test FitPro™ Ultra contrôle et gère le testeur d'ajustement PortaCount®, modèles 8040 et 8048, et de nombreux enregistrements associés aux tests d'ajustement. Ce chapitre décrit le fonctionnement et les menus du logiciel.

### <span id="page-32-1"></span>**Menu principal**

Depuis n'importe quel écran, sélectionnez l'icône de menu  $\mathbf{F} = \mathbf{p}$ our afficher le menu principal. Une description de chaque élément de menu suit.

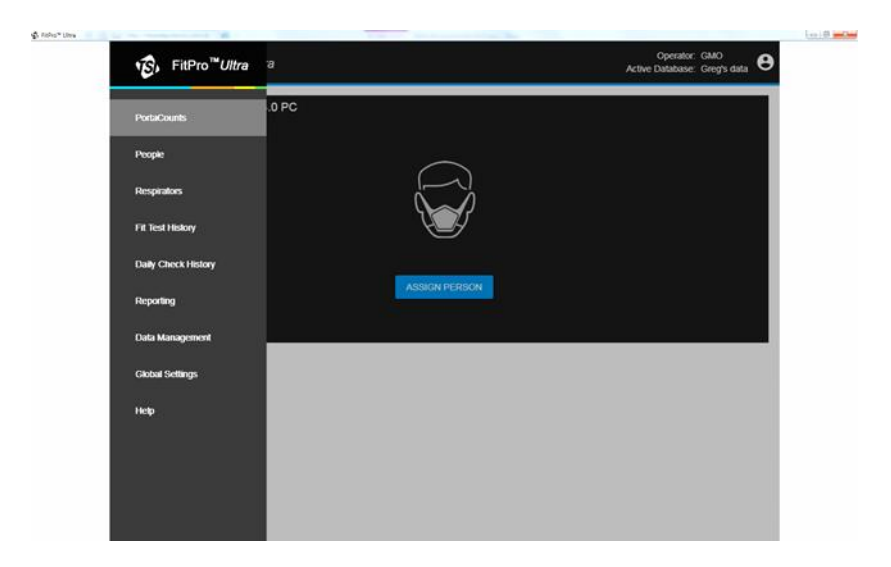

#### **PortaCounts**

Sélectionner l'option **PortaCounts** du menu principal pour travailler avec votre testeur d'ajustement PortaCount®. Si vous n'avez pas effectué de contrôle quotidien récemment, il vous sera demandé de le faire. Sinon, il vous demandera de configurer un test d'ajustement.

Vous pouvez choisir parmi les activités suivantes en cliquant sur l'icône de menu du testeur d'ajustement PortaCount<sup>®</sup> :

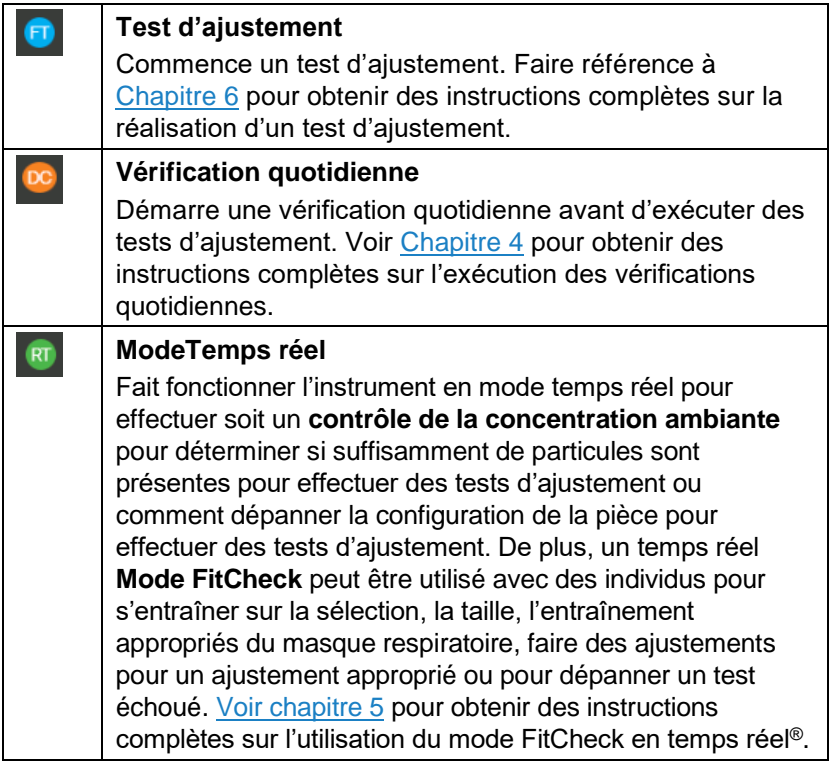

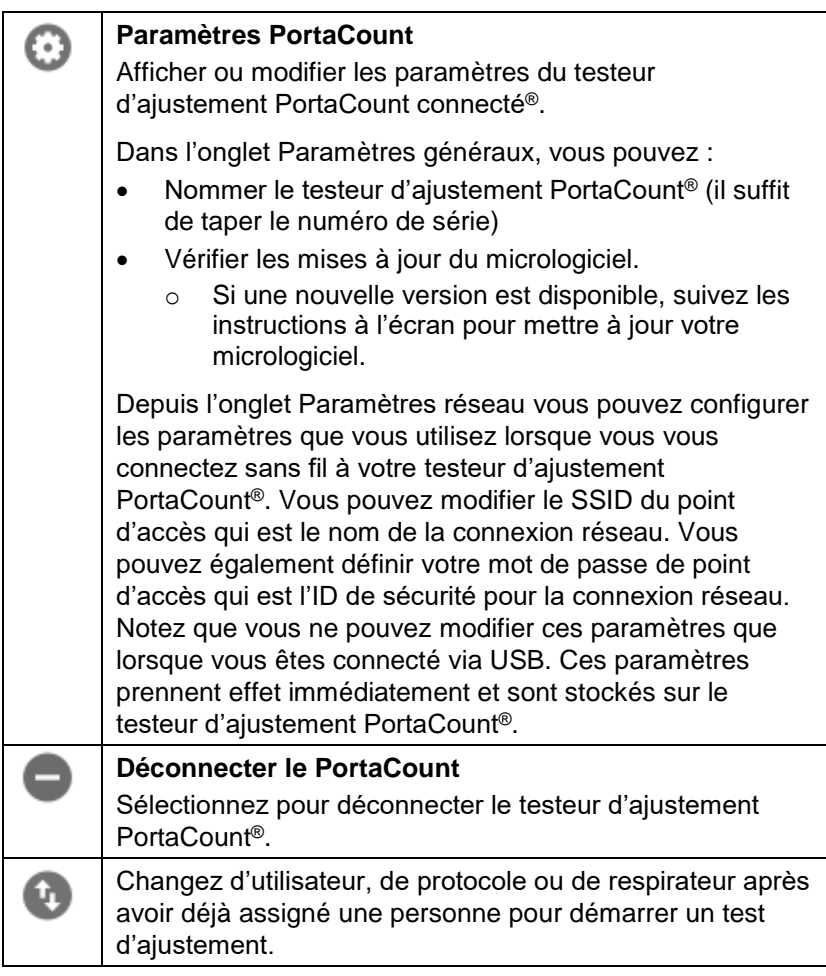

La méthode de communication du testeur d'ajustement PortaCount® est toujours affichée avec une clé USB  $\mathbf{\dot{\Psi}}$  ou un symbole Wi-Fi®

Le logiciel FitPro™ Ultra peut afficher une icône d'état . Si cette icône apparaît, cliquez dessus pour afficher les messages et alertes concernant le système. L'icône s'affiche uniquement lorsque des mesures sont en cours. Lorsque l'état est bon, l'icône ne s'affiche pas. Pour plus d'informations, consultez le [Chapitre](#page-86-2) 7.

#### **Personnes**

Sélectionner **Personnes** dans le menu principal pour afficher la liste des sujets de test d'ajustement qui sont stockés dans le programme. Les personnes sont classées par ordre alphabétique. Vous pouvez les trier par numéro d'identification si vous le souhaitez, ou utiliser un filtre tel que le prénom ou le nom, l'entreprise, le lieu, etc.

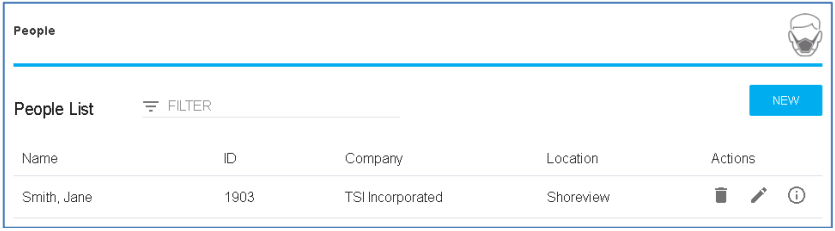

À partir de cet écran, vous pouvez également supprimer une personne , modifier les informations sur la personne , ou afficher les informations déjà collectées sur la personne  $\bigcirc$ . En  $s$ électionnant  $\bigcirc$ , un écran d'informations sur la personne s'affiche. Cliquez sur **Active** pour rendre une personne active ou inactive. Si une personne est inactive, elle est exclue de la sélection lors des tests d'ajustement. Les personnes inactives sont toujours incluses dans les rapports de tests d'ajustement historiques.

Pour ajouter une personne, cliquez sur **NOUVEAU** et remplissez les informations obligatoires et facultatives.

#### **Masques respiratoires**

Sélectionner **Masques respiratoires** dans le menu principal pour afficher la liste des masques respiratoires enregistrés dans le programme. Les masques respiratoires sont classés par ordre alphabétique. Vous pouvez trier les masques respiratoires par modèle si vous le souhaitez ou utiliser un filtre tel que le fabricant, le style, etc.
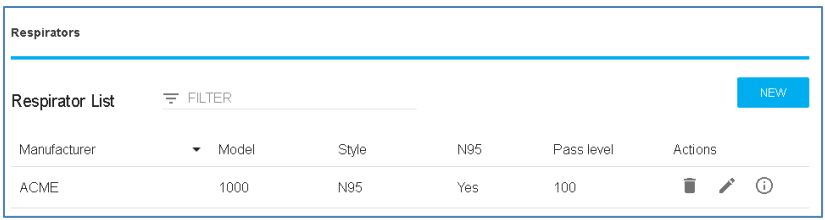

À partir de cet écran, vous pouvez également supprimer un masque  $respirationer$ , modifier les informations sur le masque respiratoire , ou afficher les informations déjà collectées sur le masque  $respirative$  .

Pour ajouter un masque respiratoire, cliquez sur **NOUVEAU** et remplissez les informations obligatoires et facultatives.

Sélectionnez **N95** s'il s'agit d'un masque respiratoire avec un média filtrant efficace à <99 %. Sélectionnez **Utiliser la description automatique** si vous souhaitez que le logiciel FitPro™ Ultra crée automatiquement une description pour le masque respiratoire. La description apparaît sur le rapport de test d'ajustement.

### **Rapports**

Sélectionnez **Rapports** dans le menu principal pour afficher une liste des types de rapport de base.

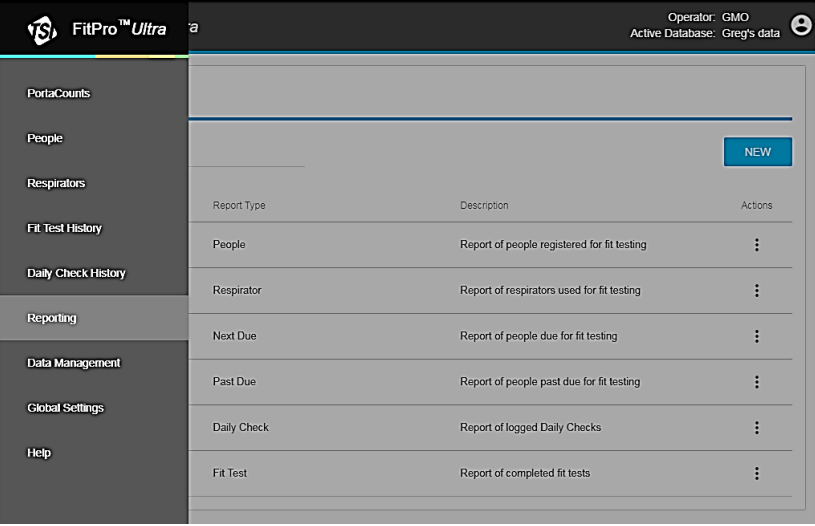

Les types de rapport de base incluent :

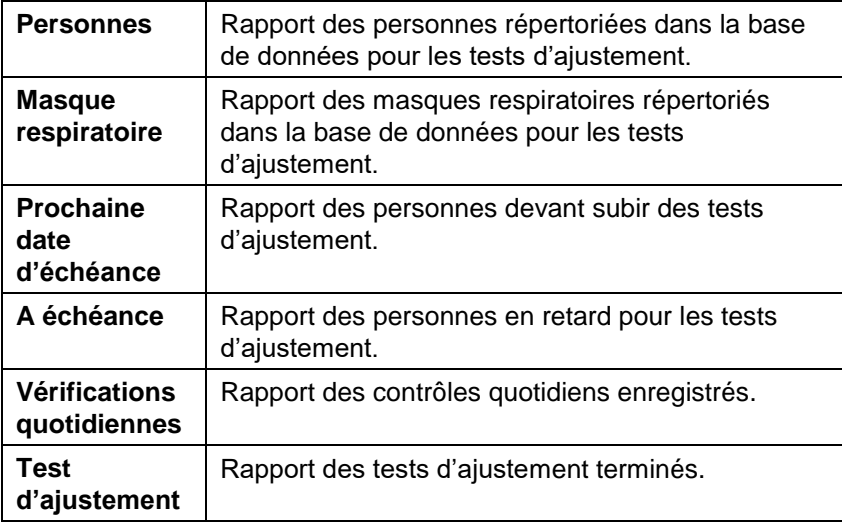

#### **Exemple de rapport sur les personnes**

Créez un rapport de personnes pour les personnes dont le nom de famille est compris entre « Aaberg » et « Byse ».

1. Cliquez sur **Nouveau** et choisissez **Personnes**.

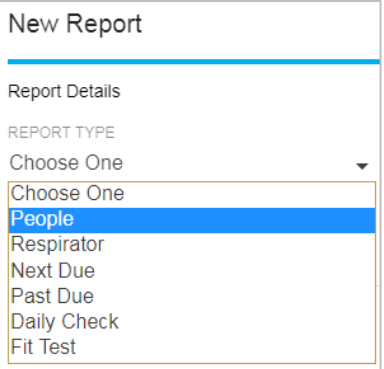

### 2. Remplissez les détails du rapport :

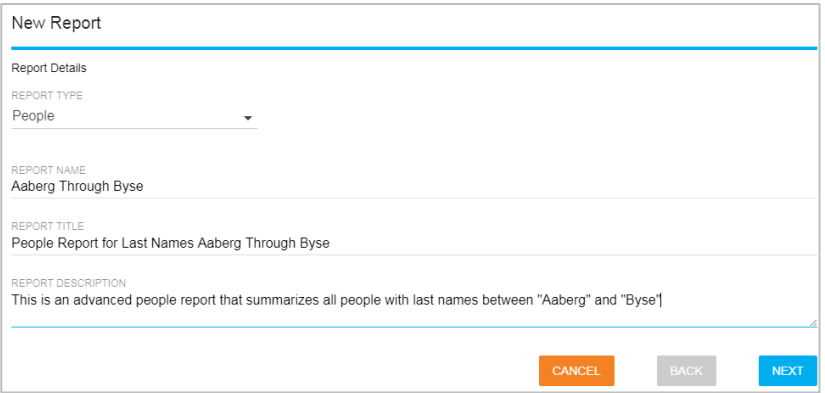

3. Cliquez sur le menu à trois points pour ce « Rapport sur les personnes » nouvellement créé, puis cliquez sur **Configurer**.

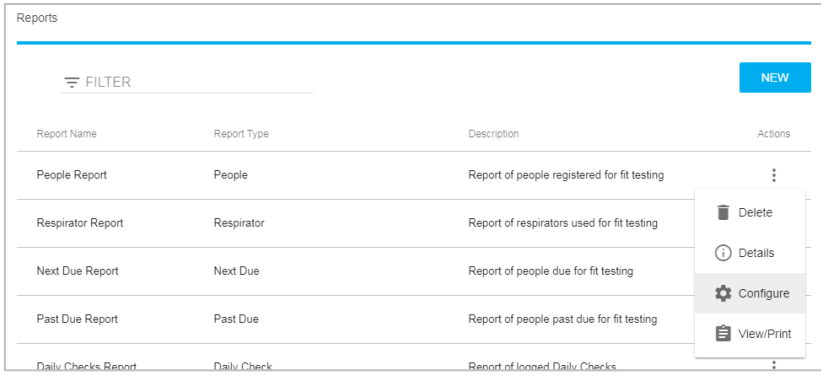

### 4. Sélectionner **PLAGE** comme filtre.

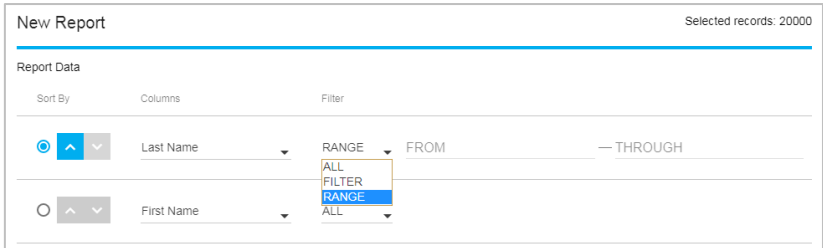

5. Par exemple, dans la zone de saisie « FROM » pour « Last Name », tapez « A » et cliquez sur **Aaberg**.

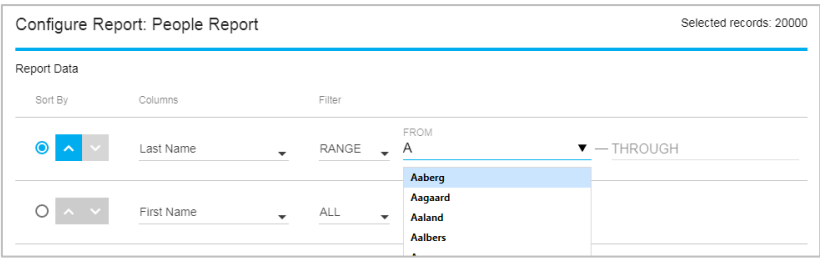

6. Par exemple, dans la zone de saisie « THROUGH » pour « Nom », tapez « Par », puis cliquez sur **Byse**.

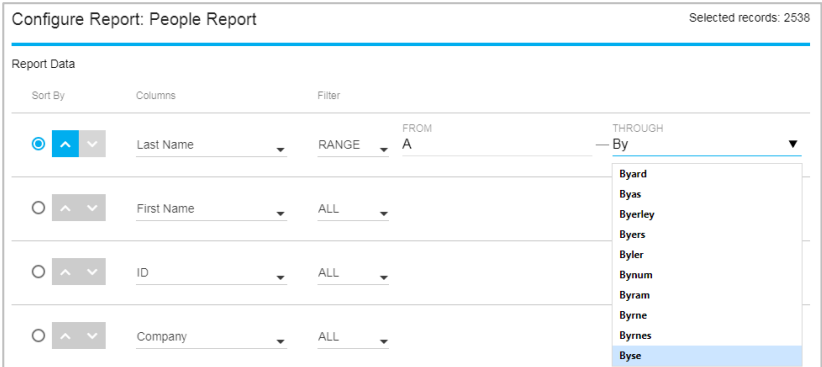

- 7. Cliquez sur **Sauvegarder**.
- 8. Pour afficher ou imprimer le rapport : Cliquez sur  $\begin{array}{c} \n \end{array}$  pour ce « Rapport sur les personnes » nouvellement créé et cliquez sur **Afficher/Imprimer**.

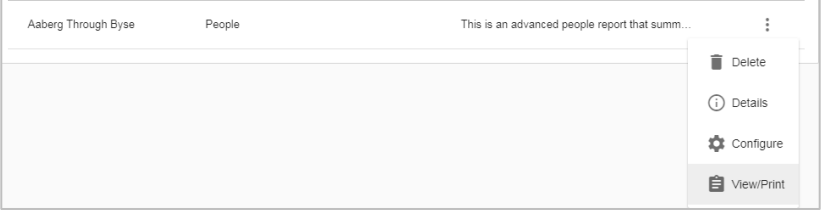

#### 9. Le logiciel FitPro™ Ultra créera le rapport pour l'affichage ou l'impression.

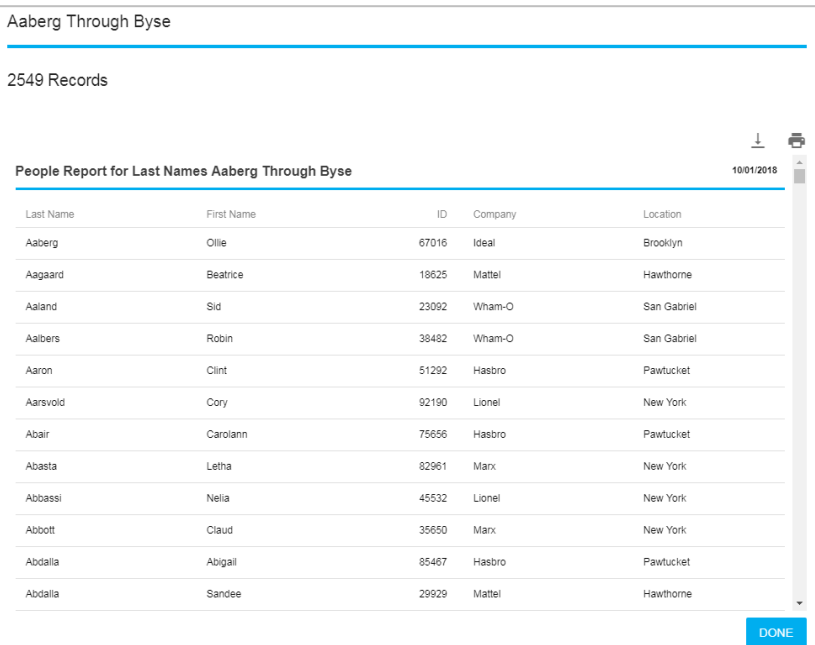

### **Création de nouveaux rapports**

1. Cliquez le bouton **NOUVEAU**.

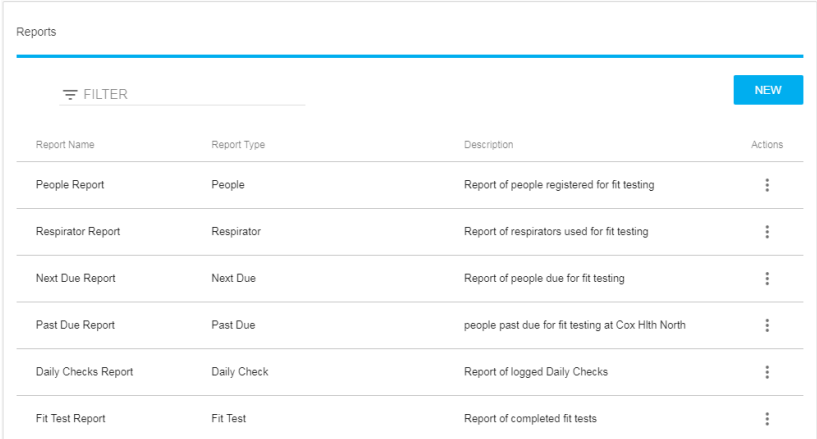

2. Une boîte de dialogue avec des descriptions de rapport de base s'affiche.

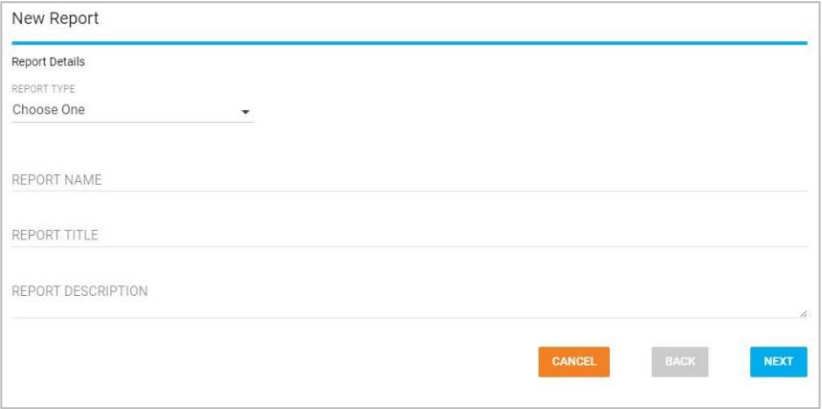

- 3. Dans la liste déroulante **TYPE DE RAPPORT**, sélectionnez le type de rapport que vous souhaitez créer.
- 4. saisissez un nom de rapport.
- 5. saisissez un titre de rapport.
- 6. saisissez éventuellement une description du rapport.
- 7. Cliquez le bouton **SUIVANT**.

8. Les options de configuration sont maintenant affichées pour votre nouveau rapport.

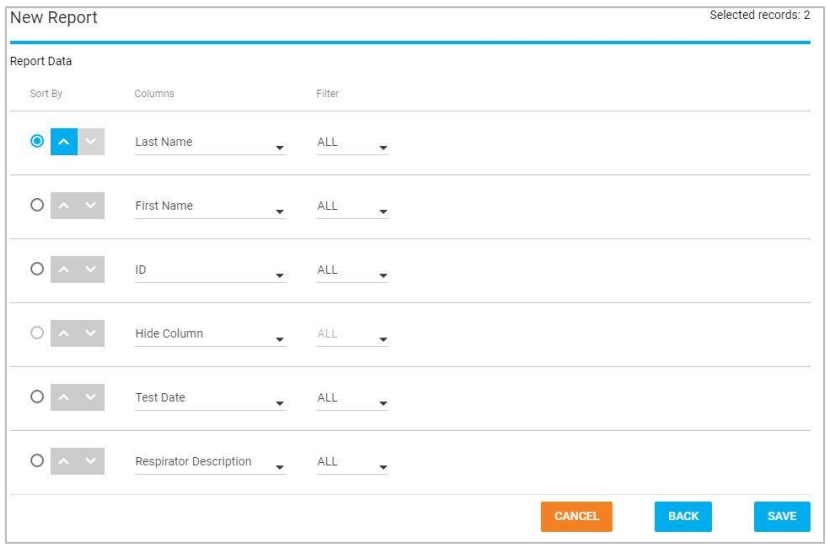

- 9. Pour revenir en arrière et modifier le type, le nom, le titre ou la description, cliquez sur le bouton **RETOUR**.
- 10. Les rapports prennent en charge un maximum de 6 colonnes.
- 11. Dans chaque ligne des **Colonnes** du tableau affiché, sélectionnez les données que vous souhaitez afficher. Pour omettre une colonne et en avoir moins de 6, sélectionnez **Masquer la colonne**. L'ordre dans lequel les colonnes sont sélectionnées dans le tableau est la façon dont elles apparaîtront dans le rapport (si la première ligne a un nom de famille, la première colonne du rapport sera le nom de famille).

12. Sélectionnez la façon dont vous souhaitez filtrer une colonne particulière. Cela se fait en sélectionnant une valeur pour une ligne dans la colonne de filtre.

Les options sont :

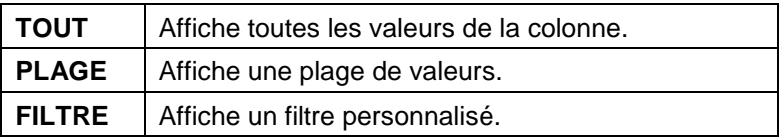

Pour N95-Companion™, les options sont **TOUS N95** ou alors **N99**.

- a. Le filtre **PLAGE** vous donnera un formulaire et un champ à saisir. Saisissez la plage de valeurs souhaitée dans votre rapport. Si vous voulez des prénoms de A à B, vous devez entrer A, la plage ira jusqu'à la lettre C.
- b. **FILTRE** vous donne une entrée pour entrer ce que vous souhaitez filtrer. Des suggestions déroulantes sont affichées pour vous aider. Par exemple, si vous souhaitez uniquement des personnes portant le prénom Joe, vous devez saisir Joe dans ce champ.

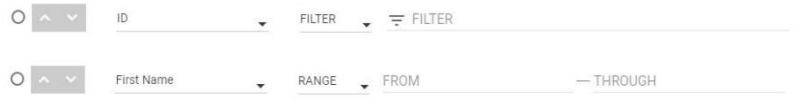

- 13. La première colonne du tableau affiché est **Trier par**. Sélectionnez la ligne sur laquelle vous souhaitez que votre rapport soit trié. Le tri secondaire et tertiaire se fait par l'ordre des colonnes. Donc, si vous triez par ID et que la 2e et la 3e rangée sont la société et le prénom, le rapport sera trié par ID puis par société puis par prénom. Les flèches à côté du bouton radio vous permettent de sélectionner un tri par ordre croissant ou décroissant.
- 14. Lorsque le rapport est configuré, un compteur en haut à droite de la boîte de dialogue affiche le nombre d'enregistrements qui seront affichés dans le rapport tel qu'il est actuellement configuré.
- 15. Cliquez sur **SAUVEGARDER**. La page principale du rapport s'affiche maintenant avec votre nouveau rapport dans le tableau.

# **Fonction d'historique de test d'ajustement et fonction de carte de test d'ajustement multimasques respiratoires**

Une fonction d'historique des tests d'ajustement a été ajoutée pour fournir une méthode rapide pour afficher les enregistrements de test d'ajustement. Une fonction « Carte de test d'ajustement multimasques respiratoires » a été ajoutée pour permettre aux opérateurs de test d'ajustement d'imprimer plusieurs respirateurs sur une seule carte de test d'ajustement.

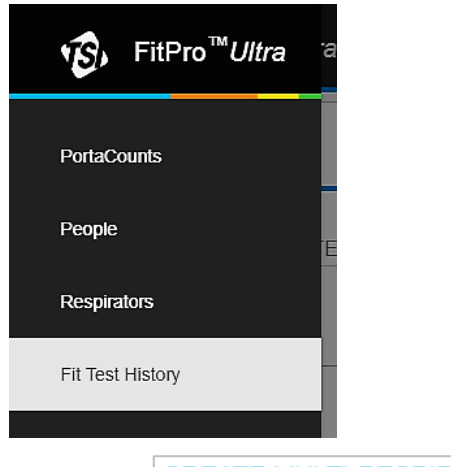

1. Aller vers **Historique des tests d'ajustement**.

- 2. Cliquez sur CREATE MULTI-RESPIRATOR FIT TEST CARD
- 3. Commencez à saisir un nom ou un identifiant dans

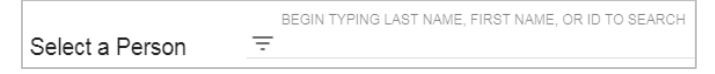

- 4. Sélectionnez la personne pour laquelle imprimer une carte de test d'ajustement.
- 5. Sélectionnez jusqu'à cinq tests d'ajustement à inclure sur la carte imprimée et cliquez sur **PRINT**

6. Exemple de carte :

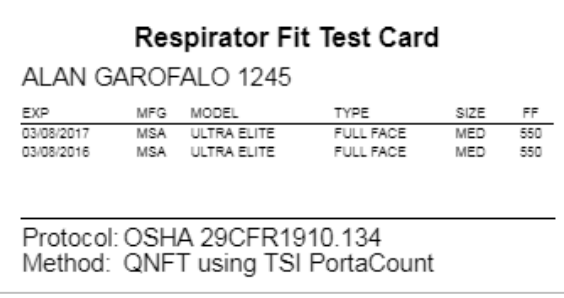

### **Paramètres globaux**

Sélectionnez **Paramètres globaux** dans le menu principal pour afficher les paramètres qui s'appliquent lors des tests d'ajustement, des contrôles quotidiens ou de l'impression. Appuyez sur **ÉDITER** pour modifier ces écrans et appuyez sur **SAUVEGARDER** pour confirmer vos modifications.

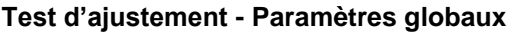

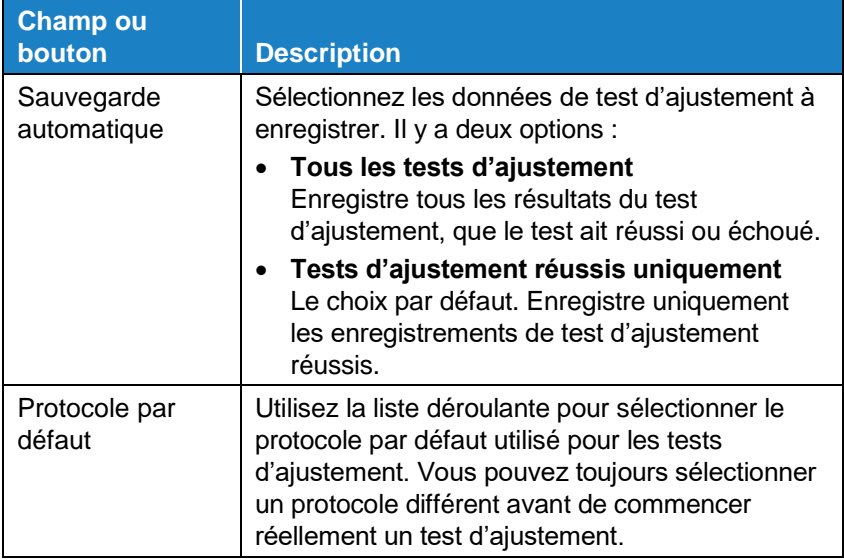

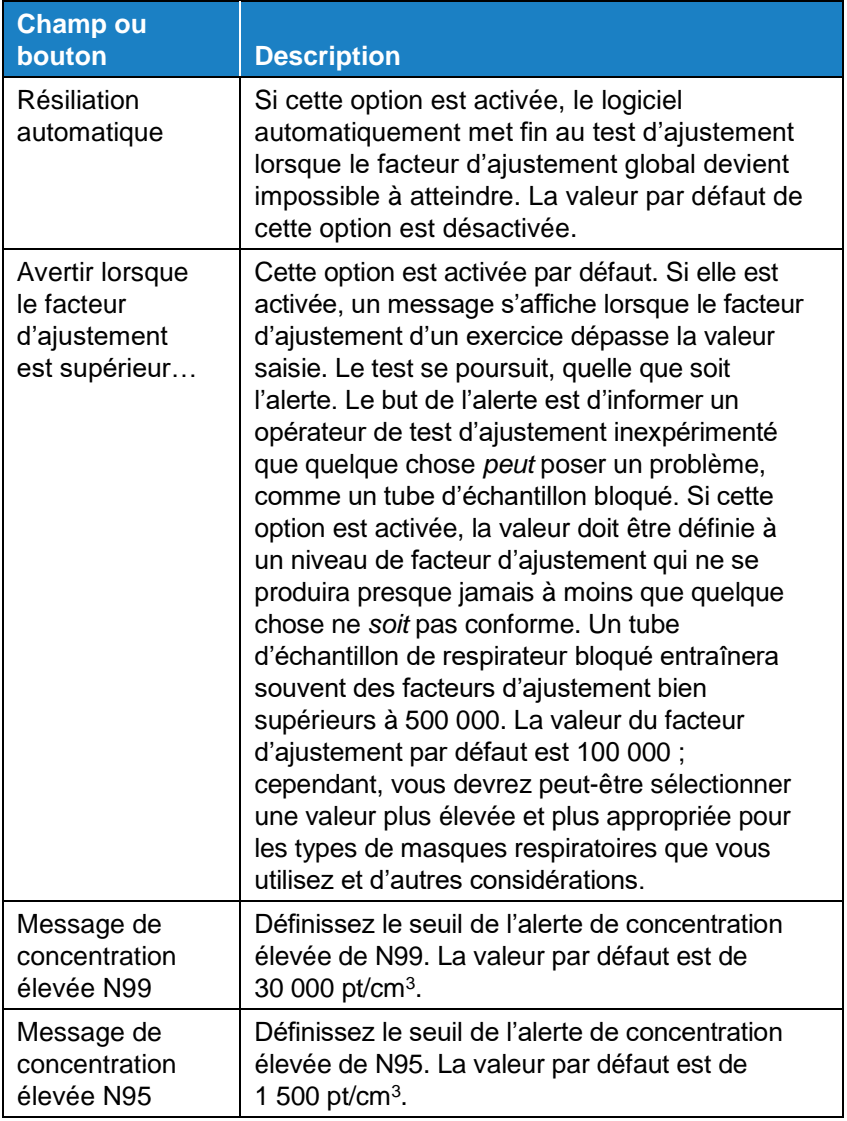

#### **Vérification quotidienne - Paramètres globaux**

Il n'est pas recommandé de modifier les paramètres de vérification quotidienne, sauf si vous avez suivi une formation avancée sur le fonctionnement du testeur d'ajustement PortaCount®.

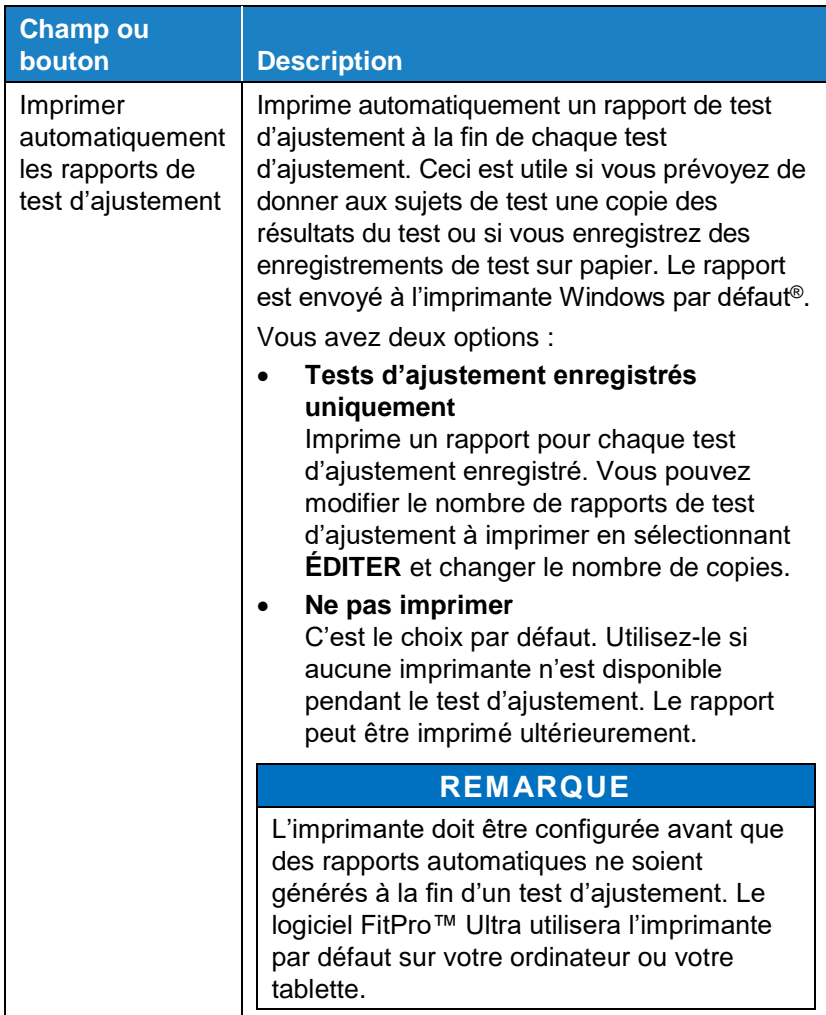

### **Imprimer – Paramètres généraux**

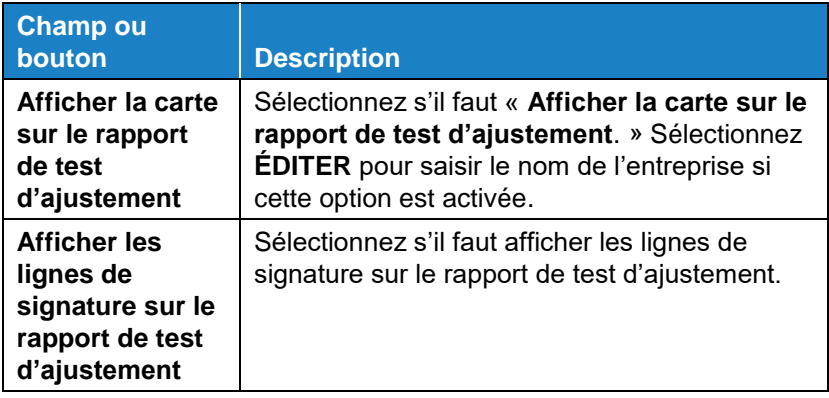

### **Aide**

Sélectionnez **Aider** dans le menu principal pour accéder aux rubriques d'aide. Vous pouvez également afficher la version actuelle du logiciel de test FitPro™ Ultra. Si vous êtes en ligne et que vous avez créé une compte logiciel TSI®, vous pouvez également mettre à jour votre version du logiciel si une nouvelle version est disponible.

# CHAPITRE 4 **Vérifications quotidiennes**

Chaque jour, avant d'utiliser le testeur d'ajustement PortaCount®, vous devez effectuer une série de vérifications pour vous assurer que l'instrument fonctionne correctement. Ces vérifications quotidiennes sont :

- Contrôle des particules
- Classifier Check (uniquement pour le modèle PortaCount® 8048 avec N95 activé)
- contrôle zéro
- Vérification du facteur d'ajustement maximal

## **REMARQUE**

TSI® recommande que ces contrôles quotidiens (d'entretien) soient effectués une fois par jour avant que le testeur d'ajustement PortaCount® ne soit utilisé et chaque fois qu'un problème est rencontré. L'échec de l'un des contrôles quotidiens nécessite une attention immédiate. Voir [Chapitre](#page-86-0) 7. Si le testeur d'ajustement PortaCount® réussit les vérifications quotidiennes et que vous rencontrez des difficultés lors des tests d'ajustement, le problème ne vient probablement **PAS** du testeur d'ajustement PortaCount®. Examinez soigneusement le masque respiratoire et l'adaptateur d'échantillon de masque respiratoire pour détecter toute fuite ou tube pincé.

Pour démarrer les vérifications quotidiennes :

- 1. Si nécessaire, passez en revue les étapes du [Chapitres](#page-20-0) 2 et [3](#page-32-0) préparez l'instrument pour les vérifications quotidiennes.
- 2. Démarrer le testeur d'ajustement PortaCount® et le logiciel FitPro™ Ultra sur la tablette ou l'ordinateur. Connectez-vous au logiciel et connectez-vous au testeur d'ajustement PortaCount®.
- 3. Sélectionnez **PortaCount** depuis le menu principal  $\equiv$  et sélectionnez Vérification quotidienne dans le menu PortaCount
- Daily Check Last Check 10/16/2017 N95 Companion<sup>TM</sup> Particle 7ero Max Fit Check Check Factor Test (b) START
- . L'écran Vérification quotidienne s'affiche.

- 4. Si cette vérification quotidienne est d'inclure un classificateur, recherchez un modèle 8048 avec N95 activé, cliquez sur **N95-Companion**. Sinon, sautez cette étape.
- 5. Le programme automatisé de vérification quotidienne vous donnera des instructions étape par étape. Tout d'abord, retirez le filtre HEPA du tube d'échantillon transparent s'il est connecté et appuyez sur le bouton **START**.
- 6. Le premier contrôle est le contrôle des particules, qui détermine si le testeur d'ajustement PortaCount® fonctionne et si la concentration de particules dans l'air ambiant est suffisante pour effectuer des tests d'ajustement.
- 7. Si « **N95 activé** » est cochée, la vérification des particules est immédiatement suivie de la vérification du classificateur. La vérification du classificateur vérifie que le classificateur technologique N95-Companion™ fonctionne correctement.
- 8. Le prochain contrôle est le Contrôle zéro, ce qui garantit qu'il n'y a pas de fuites dans le système. Il vous sera demandé de fixer le filtre HEPA au tube d'échantillon transparent et d'appuyer sur **CONTINUEZ** sur l'écran pour démarrer le Contrôle zéro.
- 9. Si le contrôle zéro échoue, voir [Chapitre](#page-86-0) 7. Si le testeur d'ajustement PortaCount® échoue au contrôle zéro, tout test d'ajustement que vous effectuez peut entraîner des facteurs d'ajustement inférieurs à ceux qui seraient mesurés autrement. Le risque est que vous puissiez faire échouer les personnes qui ont de bons ajustements, perdant ainsi du temps et des efforts. Il n'y a aucune possibilité que l'échec du contrôle du zéro puisse entraîner des facteurs d'ajustement surestimés (c. C'est parce que toutes les particules s'infiltrant dans le testeur d'ajustement PortaCount® sont interprétées comme une fuite du masque respiratoire, ce qui entraîne des facteurs d'ajustement inférieurs.
- 10. La vérification du facteur d'ajustement maximal est effectuée après le contrôle zéro. Cette vérification détermine si le testeur d'ajustement PortaCount® est capable de mesurer des facteurs d'ajustement élevés et si la vanne de commutation interne fonctionne correctement. Le test est essentiellement un test d'ajustement sur un filtre HEPA qui simule un masque respiratoire parfaitement ajusté.

Un facteur d'ajustement très élevé devrait en résulter si l'instrument fonctionne correctement. Le contrôle FF maximum mesure en fait le facteur d'ajustement maximal qui peut être déterminé par le testeur d'ajustement PortaCount® étant donné la concentration locale de particules ambiantes et le temps d'échantillonnage du respirateur programmé dans le testeur d'ajustement PortaCount®.

# **Fonction d'historique de vérification quotidienne**

Une fonction d'historique de vérification quotidienne est disponible pour fournir une méthode rapide pour afficher et rechercher des enregistrements de vérifications quotidiennes.

- 1. Cliquez sur  $\equiv$  puis cliquez sur Daily Check History
- 2. Recherchez un enregistrement de vérification quotidienne en tapant un numéro de série PortaCount® ou date/heure dans

 $=$  FILTER Daily Check List . *(Cette page est laissée vide intentionnellement)*

# CHAPITRE 5 **Mode FitCheck® en temps réel**

Ce chapitre couvre les éléments suivants :

- Mode FitCheck® en temps réel
- Contrôle de la concentration ambiante

## **Formation en temps réel**

L'affichage du mode FitCheck en temps réel® est généralement utilisé pour la formation et le dépannage des masques respiratoires. Il permet à un sujet de test d'expérimenter la tension de la sangle et d'autres réglages tout en observant l'effet direct de ces efforts en temps réel.

Le sujet de test apprend comment chaque ajustement affecte l'ajustement et comment obtenir un ajustement confortable et avec un minimum de fuites.

# **REMARQUE**

**Cette fonctionnalité est destinée à la formation. Elle ne doit pas être utilisée immédiatement avant un test d'ajustement.** L'utilisation de la fonctionnalité pour aider le sujet du test à enfiler le masque respiratoire juste avant le test d'ajustement officiel va à l'encontre de l'un des principaux objectifs du test d'ajustement : pour prouver que le sujet testé sait comment enfiler correctement le masque respiratoire sans aide. Utilisez la fonction de facteur d'ajustement en temps réel uniquement pour la formation, la pratique et le dépannage des tests d'ajustement échoués.

Vous pouvez utiliser l'affichage du facteur d'ajustement en temps réel avant un test d'ajustement tant que le sujet du test retire le masque respiratoire et le remet en place (sans utiliser l'affichage en temps réel ou toute autre assistance) avant le test final.

Avant d'ouvrir l'écran du mode FitCheck en temps réel®, demandez au sujet de test de mettre le masque respiratoire et assurez-vous qu'il est correctement attaché au testeur d'ajustement PortaCount®.

Sélectionnez le mode FitCheck en temps réel® sur le menu PortaCount<sup>®</sup> **pour afficher l'écran du facteur d'ajustement en** temps réel. Vous pouvez afficher les informations en temps réel avec la jauge ou le graphique en temps réel.

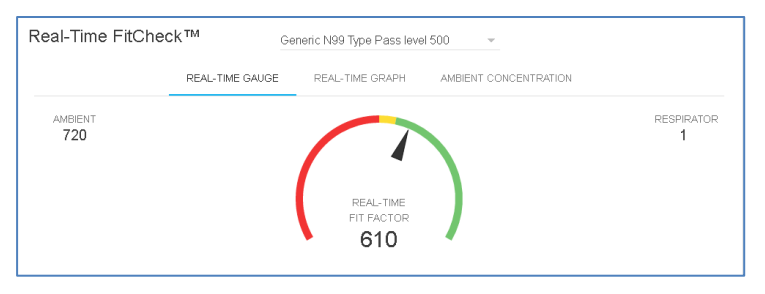

Pour démarrer l'opération en temps réel, sélectionnez un masque respiratoire dans la liste déroulante. Vous pouvez sélectionner un masque respiratoire que vous avez défini ou vous pouvez également utiliser l'un des deux masques respiratoires génériques prédéfinis dans le logiciel FitPro™ Ultra. Le masque respiratoire que vous sélectionnez permet au testeur d'ajustement PortaCount® d'activer correctement la technologie N95-Companion™ et permet au logiciel d'afficher le niveau de réussite/échec du masque respiratoire sur le graphique.

Le testeur d'ajustement PortaCount<sup>®</sup> fait une lecture de concentration ambiante et stocke la valeur. Ensuite, il purge le respirateur, puis commence la lecture continue de la concentration du masque respiratoire fournissant un affichage continu du facteur d'ajustement en temps réel basé sur C<sub>out</sub>/C<sub>in</sub>.

Les graphiques vous permettent (ainsi qu'au sujet de test) d'observer la lecture du facteur d'ajustement alors qu'elle fluctue en temps quasi réel. Il y a un délai de quelques secondes entre le moment où un changement d'ajustement se produit et le moment où le graphique affiche le changement de facteur d'ajustement.

Le graphique s'interrompt toutes les cinq minutes pendant que le test PortaCount® prend une mesure de l'air ambiant frais.

# **Contrôle de la concentration**

Le fonctionnement en temps réel a également un mode de vérification de la « **Concentration ambiante** ». Dans ce mode, le testeur d'ajustement PortaCount® mesure en continu la concentration de particules à travers l'orifice d'entrée ambiant. Cela vous permet de vérifier facilement la concentration ambiante de la zone de test d'ajustement en vue d'effectuer des tests. Vous devez sélectionner un masque respiratoire lorsque vous utilisez le mode Concentration ambiante afin d'activer correctement la technologie N95- compagnon™.

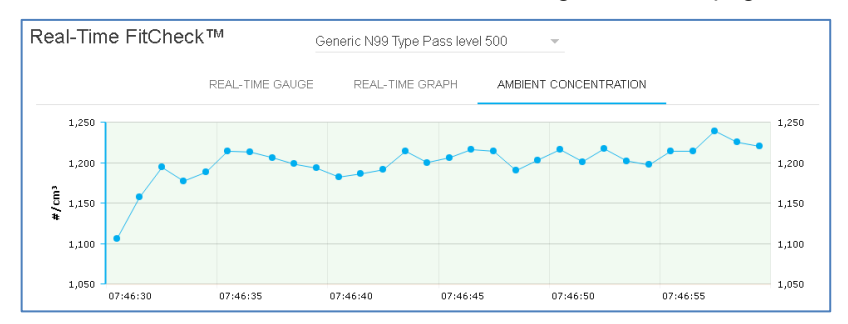

*(Cette page est laissée vide intentionnellement)* 

# CHAPITRE 6 **Test d'ajustement**

# **Précautions pour les tests d'ajustement**

Ce qui suit est une discussion de plusieurs précautions à prendre en compte avant d'effectuer un test d'ajustement :

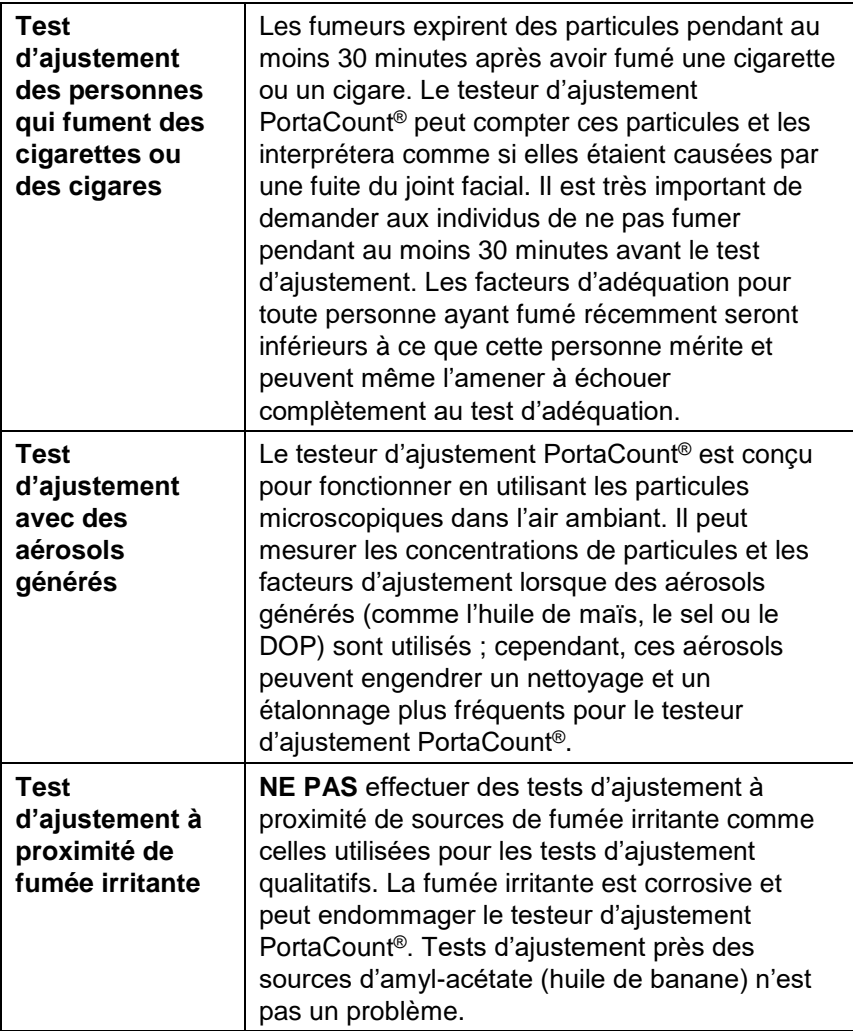

## **REMARQUE**

La mesure fournie par le testeur d'ajustement PortaCount<sup>®</sup> a une évaluation de l'ajustement des masques respiratoires uniquement lors d'un test d'ajustement. L'ajustement du masque respiratoire à d'autres moments variera. La valeur du facteur d'ajustement n'est pas destinée à être utilisée pour calculer l'exposition réelle d'un individu aux substances dangereuses.

# **À propos des masques respiratoires et des tests d'ajustement**

La méthode conventionnelle de test d'ajustement quantitatif consiste à utiliser des masques respiratoires de test avec sonde, mais les tests d'ajustement peuvent également être effectués sur des masques respiratoires jetables et des masques respiratoires à pression positive. Ce chapitre traite des types de masques respiratoires et fournit des instructions sur l'installation d'un port d'échantillonnage sur un masque filtrant jetable.

Ces testeurs d'ajustement PortaCount® fournissent des tests d'ajustement conformes aux normes DIN ISO 16975-3, OSHA 29CFR1910.134, ANSI/ASTM Z88.10-2001, CSA Z94.4-2011, et HSE INDG 479.

## **masques respiratoires de test avec sonde**

Un respirateur à sonde a un raccord (sonde) installé qui permet à l'air de l'intérieur du masque respiratoire d'être échantillonné par un instrument comme le testeur d'ajustement PortaCount®. Le respirateur à sonde est considéré comme modifié par rapport à sa conception d'origine et, en tant que tel, ne peut être utilisé que pour des tests d'ajustement et ne peut légalement être utilisé dans un environnement de travail potentiellement dangereux. Vous aurez besoin d'au moins un masque respiratoire de chaque marque, modèle et taille de votre entreprise. Après le test d'ajustement, remettre à la personne un masque respiratoire avec le même masque, mais sans la sonde permanente.

Vous devriez pouvoir acheter des versions testées de la plupart, sinon de tous, les modèles. Assurez-vous d'acheter la classe- 100 ou classe-99 aussi si vous ne les avez pas déjà en stock. Des filtres de classe-100, de classe-99 ou P3 doivent être utilisés pour les tests d'ajustement même si vous utilisez un autre type de cartouche sur le lieu de travail.

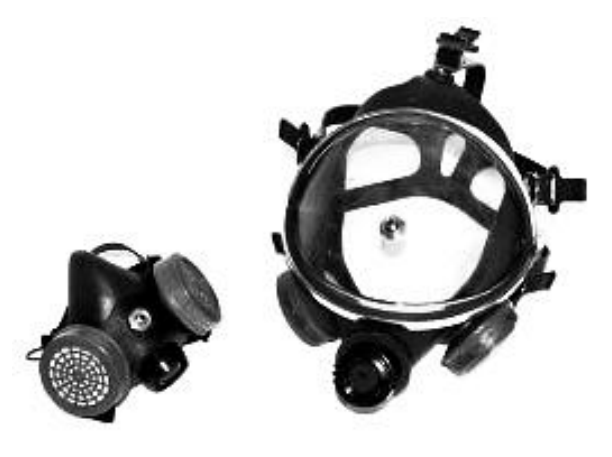

### **Test d'ajustement avec le masque respiratoire attribué à la personne**

Certains masques respiratoires, en particulier les modèles plus anciens, n'ont pas d'adaptateurs de tests d'ajustement disponibles. Dans ce cas, un respirateur de test à sonde permanente est la seule option.

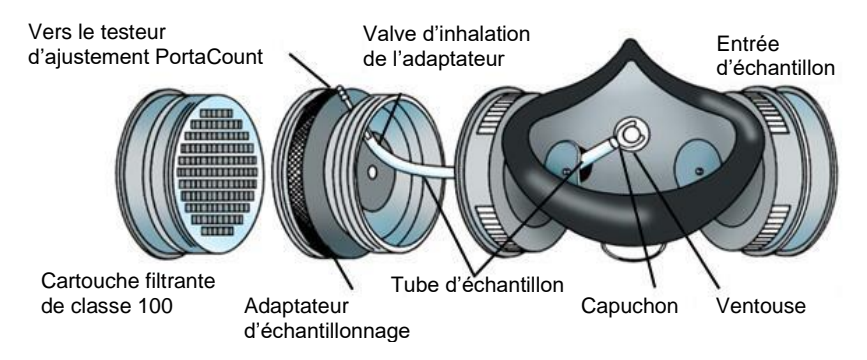

## **Technique des fabricants de masques respiratoires**

Il existe un nombre croissant de fabricants de masques respiratoires qui fournissent des adaptateurs d'échantillonnage de masques respiratoires qui permettent de tester l'ajustement dans son propre masque respiratoire. Contactez votre distributeur ou appelez directement le fabricant et demandez si de tels accessoires sont disponibles.

### **Kits d'adaptateur de test d'ajustement TSI**®

Les adaptateurs d'échantillonnage pour masque respiratoire TSI<sup>®</sup> vous permettent d'effectuer un test d'ajustement à l'aide du masque respiratoire qui est réellement utilisé par cette personne. Des adaptateurs d'échantillonnage de masques respiratoires pour la plupart des grandes marques de masques respiratoires sont disponibles. Une liste complète des adaptateurs de test d'ajustement disponibles auprès de TSI® et des fabricants de masques respiratoires est disponible sur [www.tsi.com.](http://www.tsi.com/)

### **Adaptateurs maison**

Un adaptateur d'échantillonnage peut être fabriqué en modifiant une cartouche de masque respiratoire. Cela implique généralement de faire passer un tube à travers la cartouche et dans le masque respiratoire. TSI® recommande d'éviter cette option, car il est facile de ne pas faire correctement. L'erreur la plus courrante qui est souvent

commise est de ne pas étendre le tube d'échantillonnage à travers la valve d'inhalation et dans la zone de respiration. Ceci, combiné aux problèmes d'étanchéité autour de l'extérieur du tube, rend cette option peu attrayante.

# **Sondes pour masques respiratoires à masque filtrant (jetables)**

Les masques respiratoires jetables peuvent être testés en insérant une sonde de test à travers le matériau du filtre. Le kit de sonde modèle 8025-N95 TSI® en option comprend des sondes jetables et des outils d'insertion. Commandez le kit de recharge de sonde modèle 8025-N95R TSI® pour des sondes supplémentaires (outil PortaPunch™ non inclus).

## **REMARQUE**

Le modèle PortaCount® 8040 peut s'adapter avec succès aux masques respiratoires jetables de classe 100, 99 et P3. Les masques respiratoires jetables à faible efficacité tels que les séries NIOSH 95, FFP2 et FFP1 nécessitent généralement l'utilisation du PortaCount®, modèle 8048, avec la technologie N95-Companion™.

## **Insertion d'une sonde de test dans un masque respiratoire jetable avec le kit de sonde modèle 8025-N95 TSI®**

Afin d'effectuer un test d'ajustement quantitatif, le testeur d'ajustement PortaCount® doit prélever un échantillon d'air à l'intérieur du masque respiratoire pendant qu'il est porté par la personne testée. Utilisez l'outil d'insertion de sonde PortaPunch™, les sondes d'échantillonnage et les écrous-poussoirs contenus dans ce kit pour installer un port d'échantillonnage sur tout masque respiratoire à masque filtrant jetable.

### **REMARQUE**

Une fois qu'une sonde de prélèvement est installée, le masque respiratoire ne peut plus être utilisé pour la protection respiratoire. Les masques respiratoires à orifice sont uniquement destinés aux tests d'ajustement quantitatifs. Jetez (ou désinfectez) le masque respiratoire après chaque test d'ajustement. (Suivez les recommandations du fabricant du masque respiratoire.)

1 Choisissez un emplacement pour installer la sonde de prélèvement.

Pour un test d'ajustement correct, le point d'échantillonnage doit se trouver dans la « zone de respiration » de l'utilisateur du masque respiratoire. Pour la plupart des masques respiratoires, c'est au centre du masque respiratoire entre le nez et la bouche de la personne.

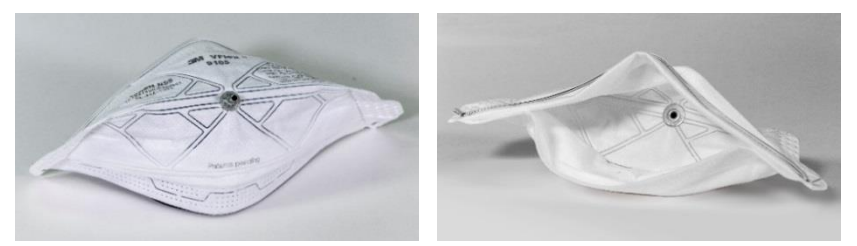

**Pour les masques respiratoires plats de style « bec de canard »**  — installez la sonde près du bord extérieur du **panneau inférieur** où il ne peut pas être bloqué par le menton de la personne.

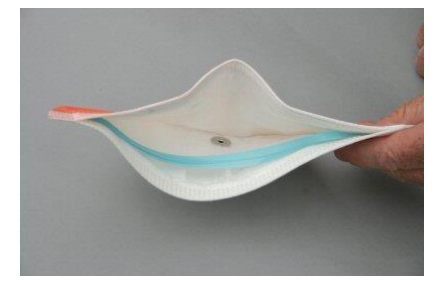

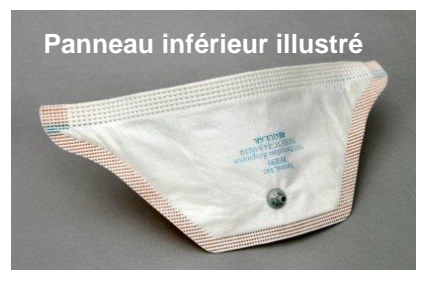

**Pour les masques respiratoires avec clapet d'expiration à montage central**, installer la sonde à gauche ou à droite du clapet. **NE PAS** installer la sonde au-dessus ou en dessous du clapet, car cela risque de bloquer la sonde par le nez ou le menton de la personne.

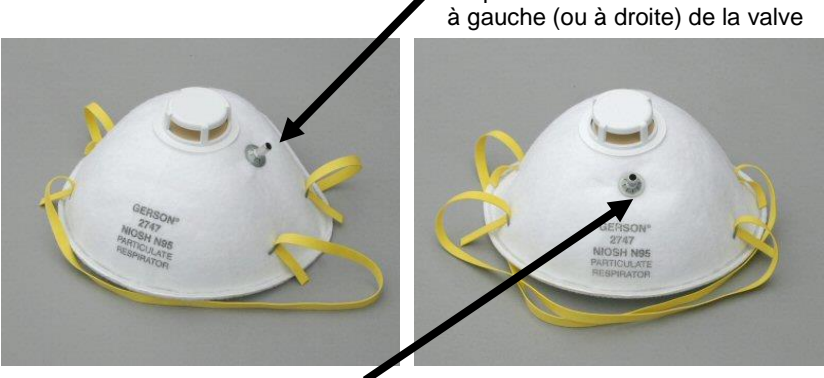

Mauvais emplacement de la sonde sous (ou au-dessus) de la valve

**Pour les masques respiratoires avec une maille extérieure**, installer la sonde normalement comme si le maillage n'était pas présent. La sonde d'échantillonnage et l'écrou poussoir scelleront correctement à travers la maille.

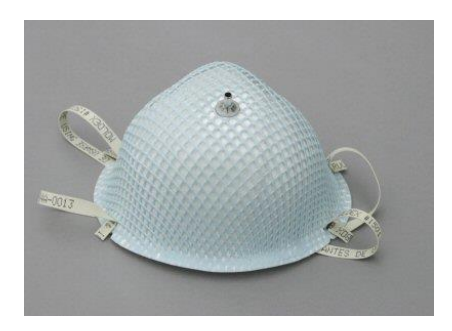

Emplacement correct de la sonde

**Étape 2 :** Chargez une sonde d'échantillon sur l'outil de perçage PortaPunch™.

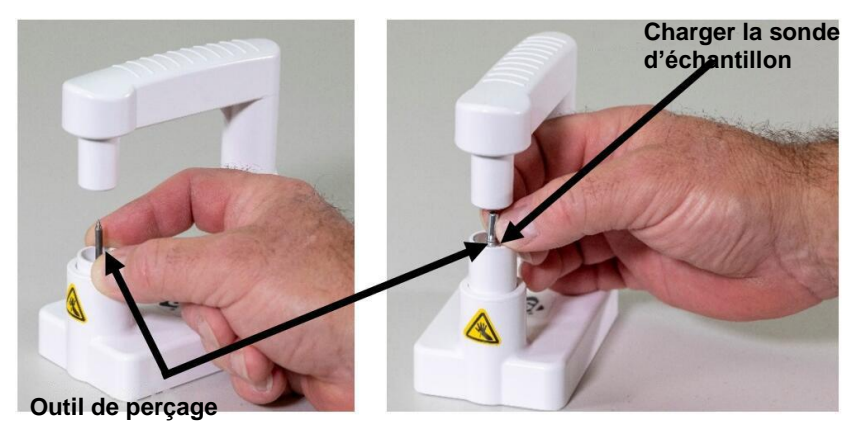

**Étape 3 :** Chargez un écrou-poussoir sur l'outil pour écrou-poussoir magnétique sur l'outil PortaPunch™.

#### **ASSUREZ-VOUS QUE LE FACE CONCAVE DE L'ÉCROU POUSSOIR EST VERS LE HAUT.**

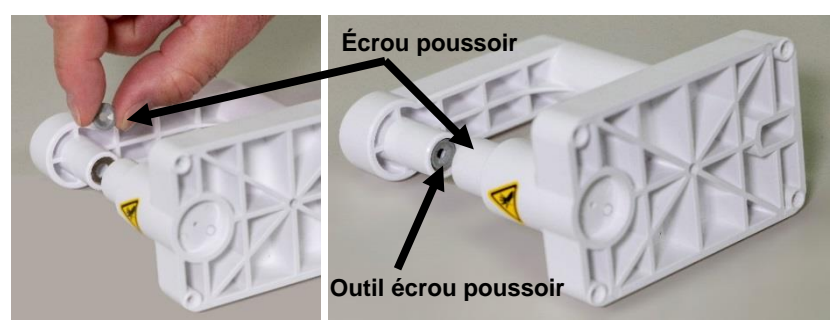

**Étape 4 :** Utilisez l'outil d'insertion de sonde PortaPunch™ (avec la sonde chargée) pour percer le masque respiratoire **de l'intérieur**. Il n'est pas nécessaire de pousser la sonde jusqu'au bout. Tout ce que vous avez à faire est de faire passer le point suffisamment loin pour être vu de l'autre côté.

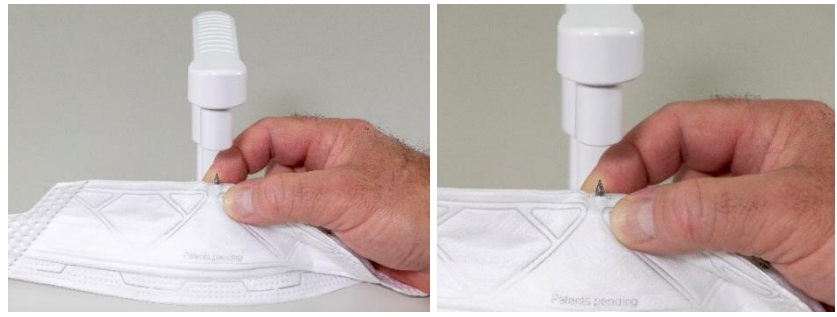

- **Étape 5 :** Ensuite, appuyez sur le bras de levier PortaPunch™ pour engager l'écrou de poussée sur le point exposé en poussant à travers le masque respiratoire et poussezles fermement ensemble aussi loin que possible.
- **Étape 6 :** Relâchez le bras de levier PortaPunch™ et retirez le masque respiratoire et inspectez le port d'échantillonnage pour vous

assurer qu'il est bien fixé et qu'il ne fuira pas. Vous ne devriez pas pouvoir faire tourner la sonde avec vos doigts. Si nécessaire, utilisez à nouveau l'outil d'insertion de sonde

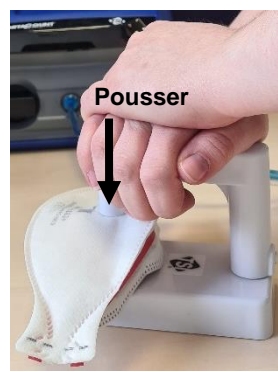

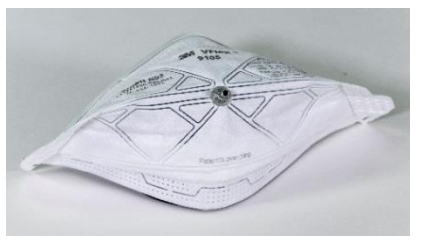

PortaPunch™ pour serrer le port.

Le masque respiratoire est maintenant prêt pour les tests d'ajustement.

## **REMARQUE**

Une fois qu'une sonde d'échantillonnage est installée dans un masque respiratoire jetable, le masque respiratoire ne peut pas être utilisé pour la protection respiratoire. **LES MASQUES RESPIRATOIRES À SONDE DOIVENT ÊTRE UTILISÉS UNIQUEMENT POUR LES TESTS D'AJUSTEMENT QUANTITATIFS.** Jetez chaque masque respiratoire jetable à sonde une fois le test d'ajustement terminé.

# **Réalisation d'un test d'ajustement**

Avant de faire un fit test, assurez-vous d'avoir lu les chapitres Fonctionnement et Vérification quotidienne.

Effectuez un test d'ajustement comme suit :

1. Demandez à l'utilisateur de mettre le masque respiratoire cinq minutes avant le début du test d'ajustement pour purger les particules piégées à l'intérieur du masque respiratoire et permettre à l'utilisateur de s'assurer que le masque respiratoire est confortable. Demander au sujet d'enfiler le masque respiratoire *sans aide*. Les résultats du test d'ajustement dépendent du sujet sachant mettre correctement le masque respiratoire. Former tous les sujets aux bonnes techniques d'enfilage d'un masque respiratoire avant de subir un test d'ajustement. **NE PAS** permettre au sujet d'ajuster le masque respiratoire pendant les exercices, car cela invalide les résultats des exercices précédents.

Si vous testez un masque respiratoire à masque filtrant jetable, demandez au sujet du test d'ajustement d'accrocher la sangle de cou du support de tube autour de son cou, en l'ajustant à une position confortable. Positionnez la sangle de cou du support de la tubulure de manière à ce que la tubulure ne tire pas le masque respiratoire du visage de la personne. Demandez à la personne d'incliner la tête de haut en bas, de se tourner d'un côté à l'autre et de se pencher pour voir si la tubulure éloigne le masque respiratoire de son visage. Si c'est le cas, réajustez le tour de cou ou le tube et vérifiez à nouveau l'ajustement.

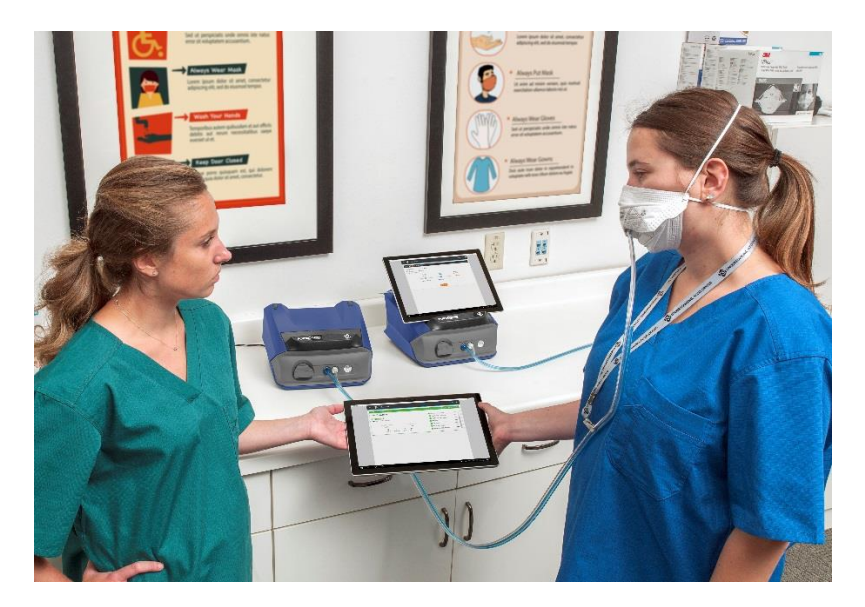

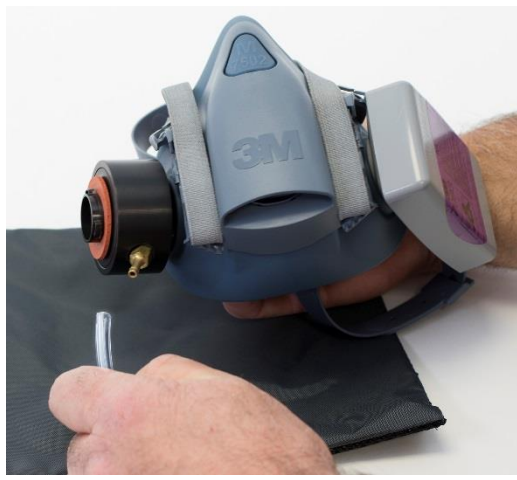

- 2. Assurez-vous que l'instrument est allumé, que la cartouche est saturée d'alcool et que l'ensemble de tube jumelé est fixé comme décrit dans le [Chapitre](#page-10-0) 1.
- 3. Lancez le logiciel FitPro™ Ultra. Sélectionnez **PortaCounts** depuis le menu principal  $\overline{a}$ . Puis du menu PortaCount<sup>®</sup> : sélectionnez Test d'ajustement.

4. Sélectionnez Affecter une personne et choisissez un sujet de test d'ajustement dans la liste de noms. Sélectionnez également un masque respiratoire, une taille de masque respiratoire et un protocole. Confirmez la date du prochain test.

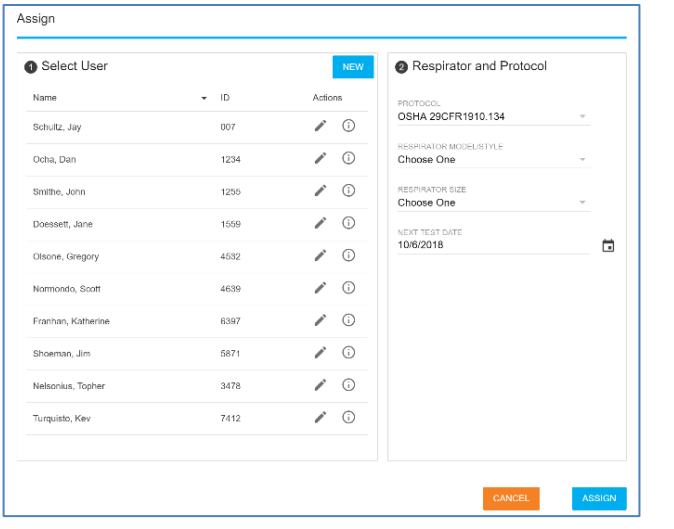

5. Une fois le test d'ajustement configuré, sélectionnez L'écran **Prêt** apparaîtra.

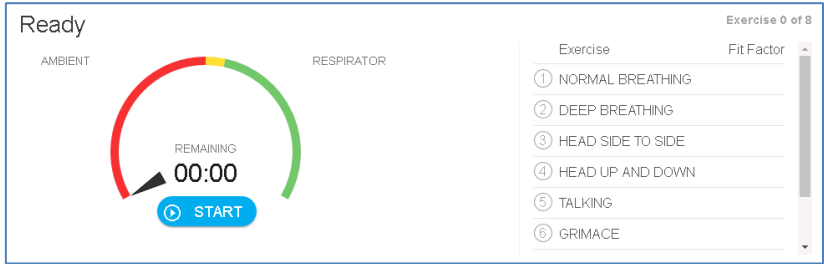

- 6. Appuyez sur **START** pour commencer le test d'ajustement.
- 7. Demandez à l'utilisateur de suivre les exercices de test d'ajustement animés l'un après l'autre comme demandé. L'exercice actif est mis en évidence dans le tableau et l'animation montre les actions et le rythme de l'exercice.

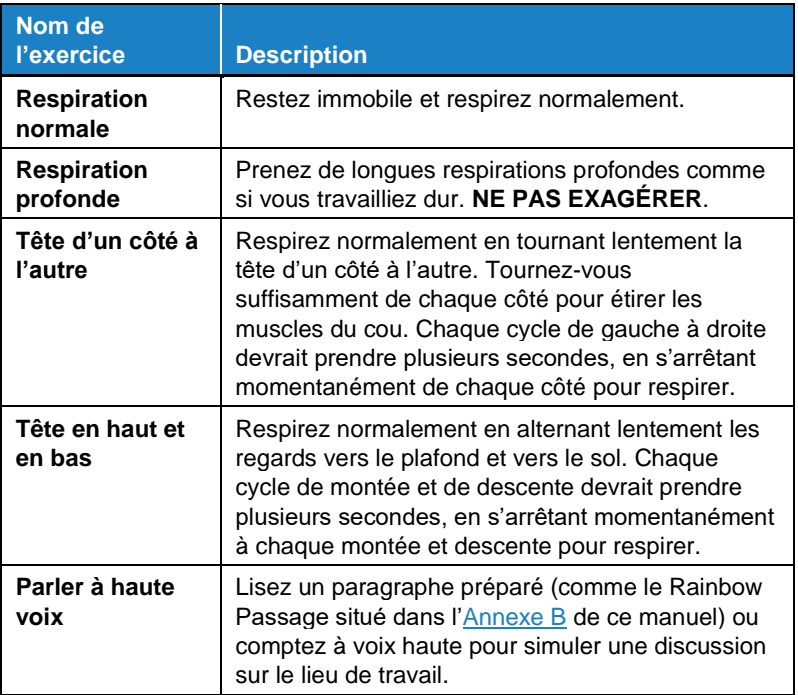

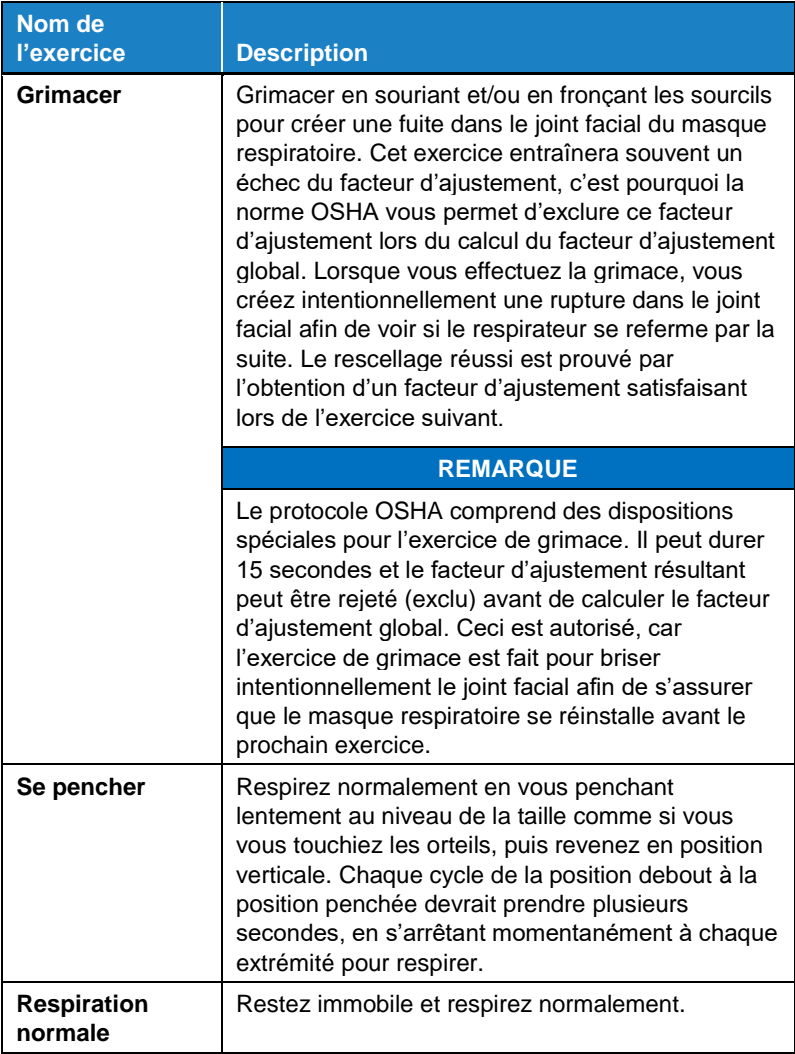
8. Chaque exercice est accompagné d'une mesure des performances du facteur d'ajustement en temps réel, comme indiqué ci-dessous. Si la jauge indique le vert, l'ajustement devrait être meilleur que le niveau de réussite/échec que vous avez établi pour ce masque respiratoire. Si la jauge indique le rouge, il est prévu qu'elle soit inférieure au niveau de réussite/échec. La concentration de particules dans l'air ambiant et à l'intérieur du masque respiratoire est également indiquée.

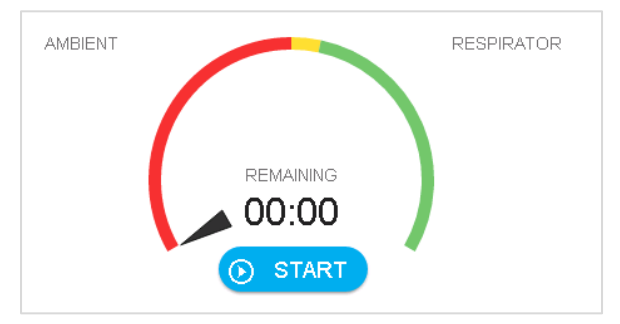

9. Le logiciel vous avertit lorsque le test d'ajustement est terminé. Il calcule et affiche le facteur d'ajustement global pour l'ensemble d'exercices du test d'ajustement. Il fournit une indication claire Réussi ou alors Echoué qui est déterminé en comparant les facteur d'ajustement global au niveau de réussite/échec du facteur d'ajustement.

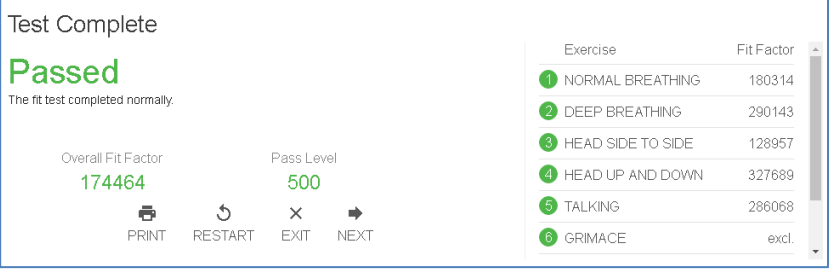

#### 10. Si le test échoue, le message suivant s'affiche.

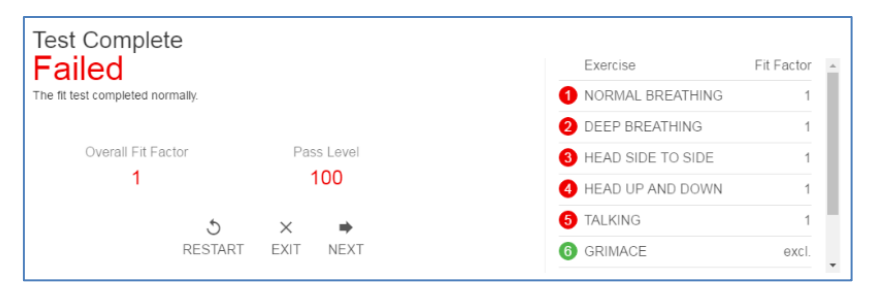

## **REMARQUE**

Aux États-Unis, l'OSHA requiert un facteur d'ajustement minimum de 100 pour les demi-masques respiratoires et de 500 pour les masques respiratoires intégraux. Si nécessaire, consultez la réglementation ou la norme appropriée dans votre pays ou votre géographie.

- Si le test était affiche **Passé** ou **Réussi**, le test d'ajustement est terminé. De plus, si le test d'ajustement est réussi, distribuez la taille exacte et le modèle de masque respiratoire au sujet du test.
- Si le test d'ajustement a échoué, déterminez la raison et répétez le test. Certaines raisons courantes d'échec sont décrites ci-dessous.
- Si vous effectuez un test d'ajustement avec un masque respiratoire jetable, jetez-le une fois le test d'ajustement terminé. Les masques respiratoires à sonde sont destinés uniquement à des tests d'ajustement et ne doivent jamais être réutilisés. Vous pourrez peut-être désinfecter et réutiliser d'autres types de masques respiratoires. Contactez le fabricant du masque respiratoire pour obtenir des informations spécifiques.
- Si le test d'ajustement est terminé avant la fin du dernier exercice (en appuyant sur **Stop**), l'affichage indique que le test est arrêté. Aucun facteur d'ajustement global n'est affiché.
- 11. Vous pouvez maintenant commencer à tester une autre personne en appuyant sur **Suivant.**

### **Test d'ajustement de groupe asynchrone**

Voir la note d'application suivante pour les tests d'ajustement de groupe asynchrones : [https://www.tsi.com/getmedia/bdc6ac80-88ee-](https://www.tsi.com/getmedia/bdc6ac80-88ee-459a-83cb-1af46b3d9cb0/RFT-026_FPU_ASYNC_Group_Fit_Testing_US-web?ext=.pdf)[459a-83cb-1af46b3d9cb0/RFT-](https://www.tsi.com/getmedia/bdc6ac80-88ee-459a-83cb-1af46b3d9cb0/RFT-026_FPU_ASYNC_Group_Fit_Testing_US-web?ext=.pdf)[026\\_FPU\\_ASYNC\\_Group\\_Fit\\_Testing\\_US-web?ext=.pdf.](https://www.tsi.com/getmedia/bdc6ac80-88ee-459a-83cb-1af46b3d9cb0/RFT-026_FPU_ASYNC_Group_Fit_Testing_US-web?ext=.pdf)

#### **Problèmes courants entraînant des facteurs d'ajustement faibles**

Certains des problèmes les plus courants qui entraînent des facteurs d'ajustement inférieurs aux attentes sont décrits ci-dessous. *En supposant que le testeur d'ajustement PortaCount® passe les vérifications quotidiennes*, explorez les possibilités suivantes.

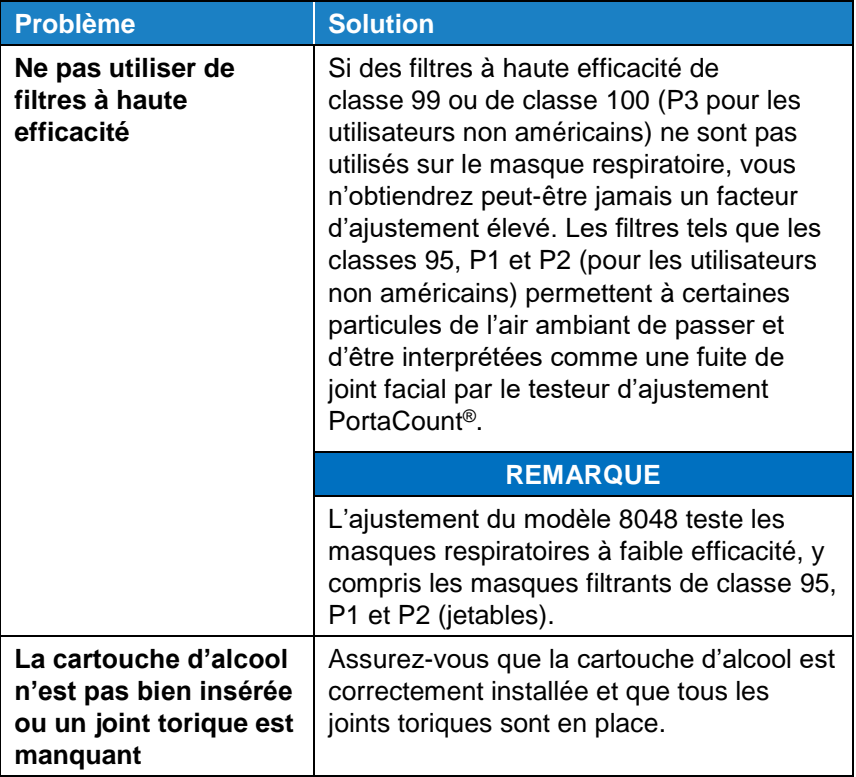

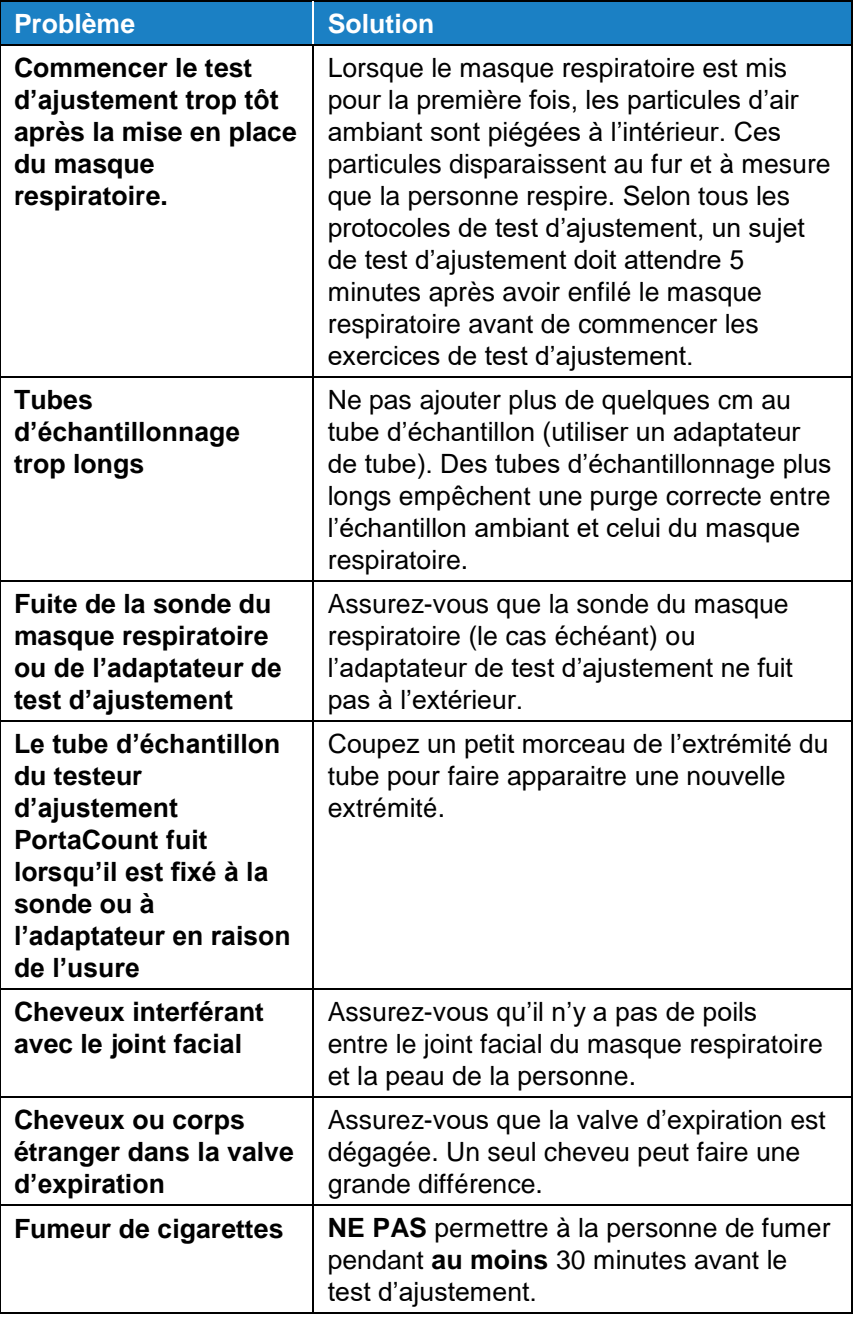

### <span id="page-76-0"></span>**Facteurs d'ajustement étonnamment élevés**

Lors des tests d'ajustement de masques respiratoires complets ou demi-masques dans la plupart des environnements ambiants, les facteurs d'ajustement supérieurs à 100 000 sont considérés comme étonnamment élevés et doivent être vérifiés à l'aide du mode FitCheck® en temps réel une fois le test d'ajustement terminé. Tout en enfilant le masque respiratoire, demandez à la personne soumise à un test d'ajustement de briser délibérément le joint du masque respiratoire sur son visage en faisant glisser un objet (c'est-à-dire un stylo ou son doigt) à travers la surface d'étanchéité. Même avec une petite fuite, le facteur d'ajustement calculé doit être très faible. Si le facteur d'ajustement calculé en temps réel perd de la valeur comme prévu, les facteurs d'ajustement élevés signalés sont valides. Si le facteur d'ajustement calculé en temps réel ne diminue pas lorsque le joint est rompu, il peut y avoir un blocage ou un pli dans l'échantillon du respirateur ou le tube adaptateur du masque respiratoire, généralement lorsqu'il pénètre dans le masque respiratoire.

## **Enregistrer/Imprimer les résultats**

Utilisez le logiciel de test FitPro™ Ultra pour afficher, enregistrer et imprimer les résultats des tests. Le logiciel utilisera l'imprimante par défaut de votre tablette ou ordinateur pour imprimer un rapport de test d'ajustement.

*(Cette page est laissée vide intentionnellement)*

# CHAPITRE 7 **Gérer les données**

## **Importer/Exporter depuis CSV**

Le logiciel FitPro™ Ultra permet d'importer et d'exporter des données vers et depuis des fichiers CSV.

## **AVIS IMPORTANT**

Le logiciel FitPro™ Ultra peut importer des fichiers CSV qui ont été exportés à partir du logiciel FitPro™.

#### **Pour exporter vers un fichier CSV**

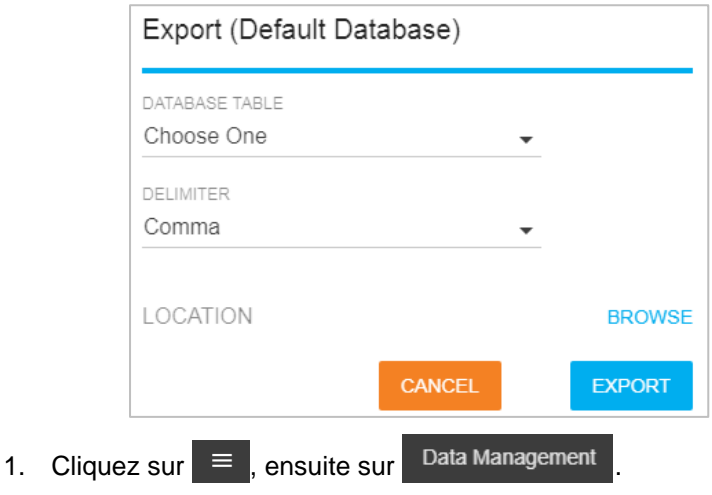

- 2. Cliquez sur  $\begin{array}{c} \pm \end{array}$  sur la base de données à partir de laquelle vous souhaitez exporter des données.
- 3. Cliquez sur  $\overline{\mathbf{a}}$  Export

4. Sélectionnez une table de base de données.

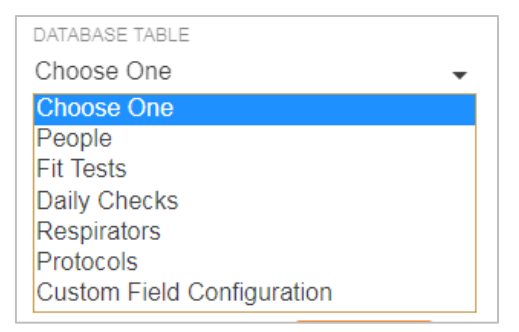

5. Sélectionnez le délimiteur.

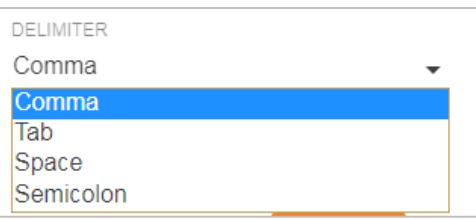

6. **BROWSE** à un emplacement où vous souhaitez que votre fichier CSV soit enregistré.

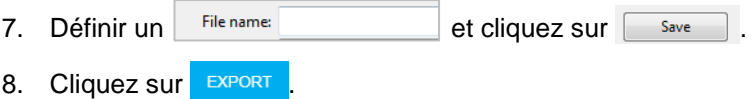

### **Pour importer à partir d'un fichier CSV.**

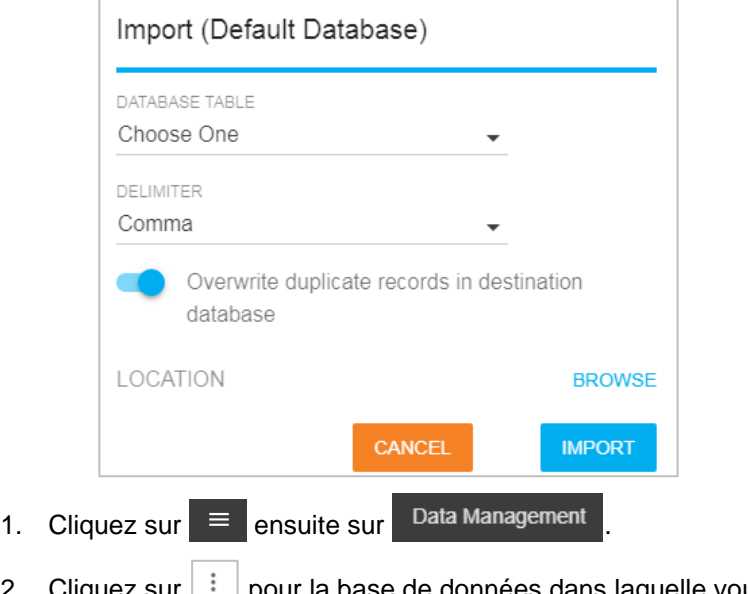

- 2. Cliquez sur  $\left| \cdot \right|$  pour la base de données dans laquelle vous souhaitez importer des données, puis cliquez sur  $\frac{1}{2}$  Import
- 3. Sélectionnez une table de base de données.

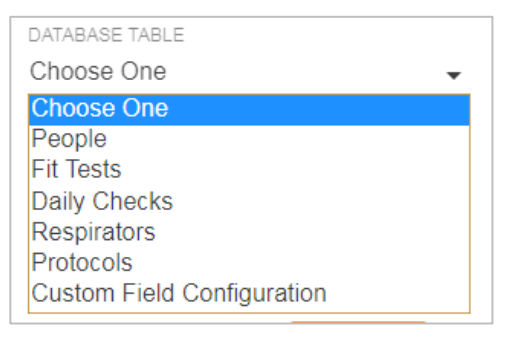

4. Sélectionnez le délimiteur.

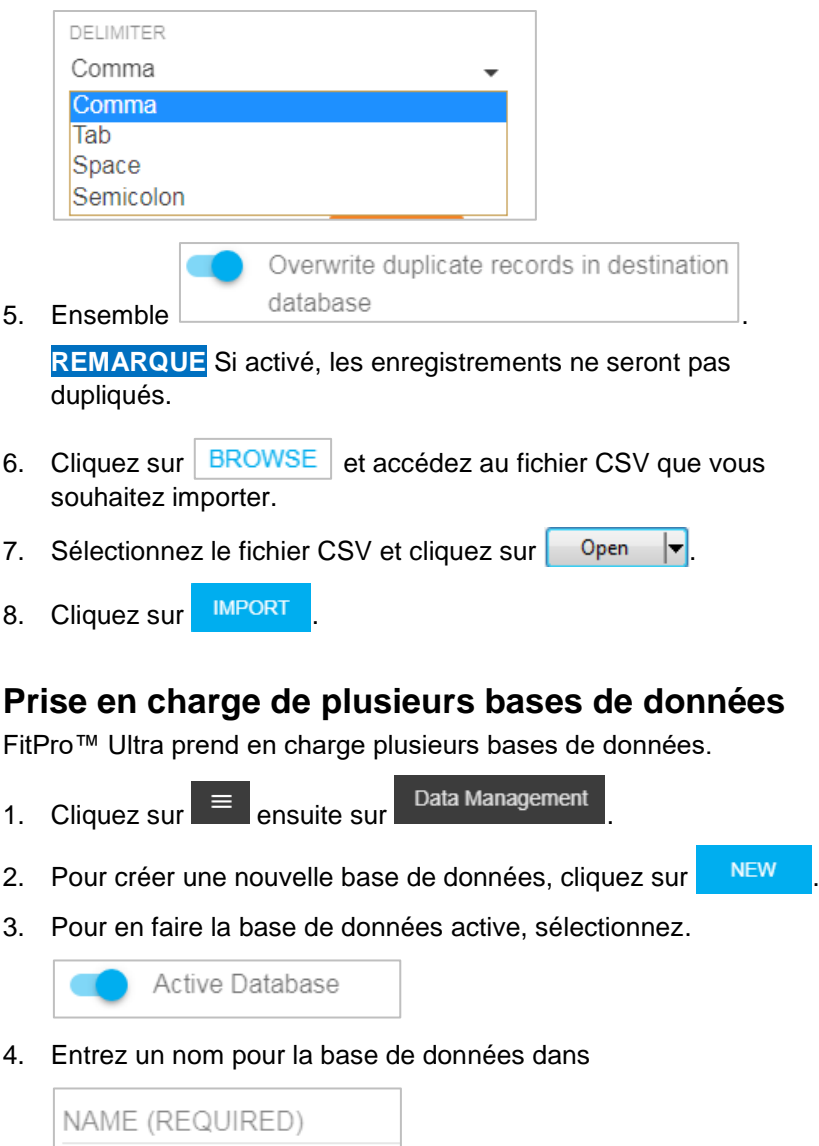

5. Si vous souhaitez vous connecter à une base de données FitPro™ ultra existante, sélectionnez.

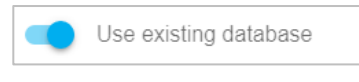

- 6. Sélectionnez **BROWSE** pour trouver une base de données existante et cliquez dessus.
- 7. Pour créer une nouvelle base de données, assurez-vous que Use existing database est désactivé.
- 8. Sélectionnez BROWSE pour créer une nouvelle base de données.
- 9. Entrez des notes sur la base de données dans.

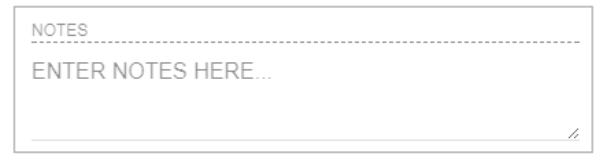

10. Cliquez sur **SAVE** 

L'écran « Nouvelle base de données » est illustré ci-dessous.

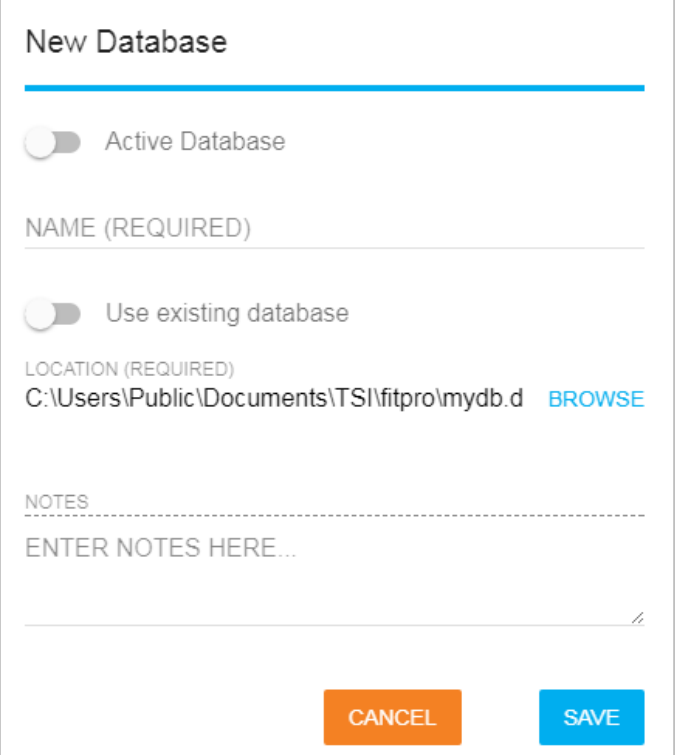

## **Champs personnalisés**

Le logiciel FitPro™ Ultra prend en charge les étiquettes et les champs personnalisés pour les enregistrements de l'historique des tests d'ajustement.

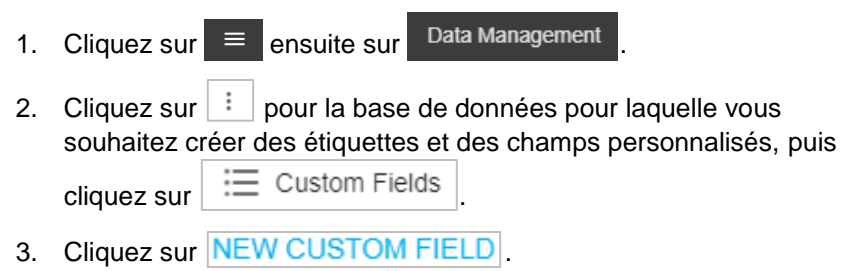

4. Tapez une étiquette pour le champ personnalisé dans.

```
CUSTOM FIELD LABEL
New Label
Will appear as field label when adding, editing or assigning a
person
```
5. Configurez le nouveau champ en tant que liste déroulante ou saisie de texte dans.

.

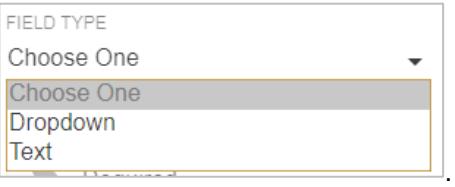

- 6. Pour les champs personnalisés de texte :
	- Les opérateurs de test d'ajustement saisiront le texte manuellement pour la personne soumise au test d'ajustement.
- 7. Pour les champs personnalisés déroulants :
	- a. Les opérateurs de test d'ajustement se verront proposer des options parmi lesquelles ils pourront choisir pour la personne soumise au test d'ajustement.
	- b. Pour configurer des listes déroulantes de champs personnalisés :
		- 1.) Entrez les valeurs qui peuvent être choisies dans

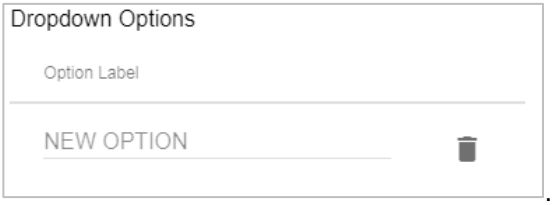

- 2.) Pour en ajouter un autre, cliquez sur  $N$ EW OPTION et répétez l'opération.
- 3.) Pour supprimer une option, cliquez sur  $\Box$  pour l'option.

*(Cette page est laissée vide intentionnellement)*

# CHAPITRE 8 **Maintenance préventive, entretien et dépannage**

## **Maintenance**

#### **Intervalle de réétalonnage**

TSI® recommande que les testeurs d'ajustement PortaCount®, modèles 8040 et 8048, soient nettoyés et réétalonnés chaque année. Essayez d'organiser votre programme de test d'ajustement pour permettre un réétalonnage annuel en usine. Si vous avez un calendrier de tests d'ajustement saisonnier ou si vous prévoyez une utilisation intensive au cours d'une période à venir, TSI® recommande que vous entreteniez le testeur d'ajustement PortaCount® avant cette date. Le service client de TSI® Incorporated fournit un service rapide afin de minimiser votre temps d'arrêt. Contacter TSI® sur Internet à [www.tsi.com](http://www.tsi.com/) ou envoyer un e-mail à [PortaCount@tsi.com.](mailto:PortaCount@tsi.com)

#### **Messages d'état**

Les messages d'état peuvent être affichés par le testeur d'ajustement PortaCount®, modèles 8040 et 8048.

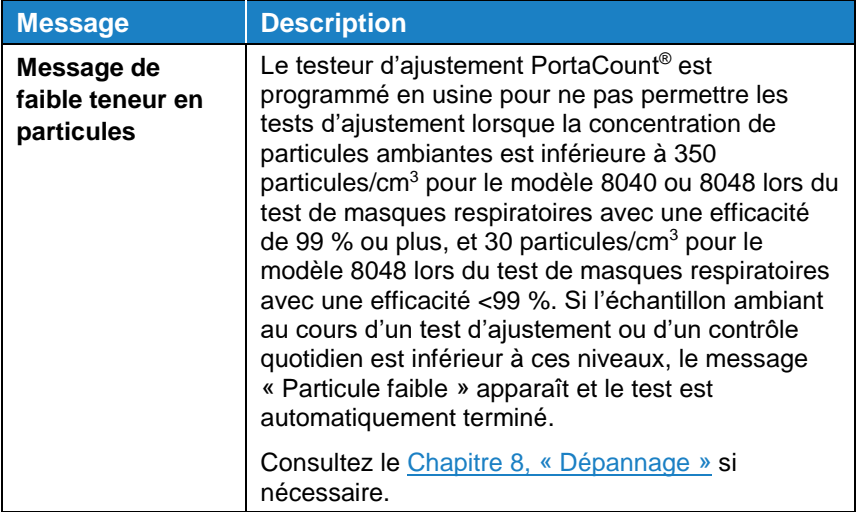

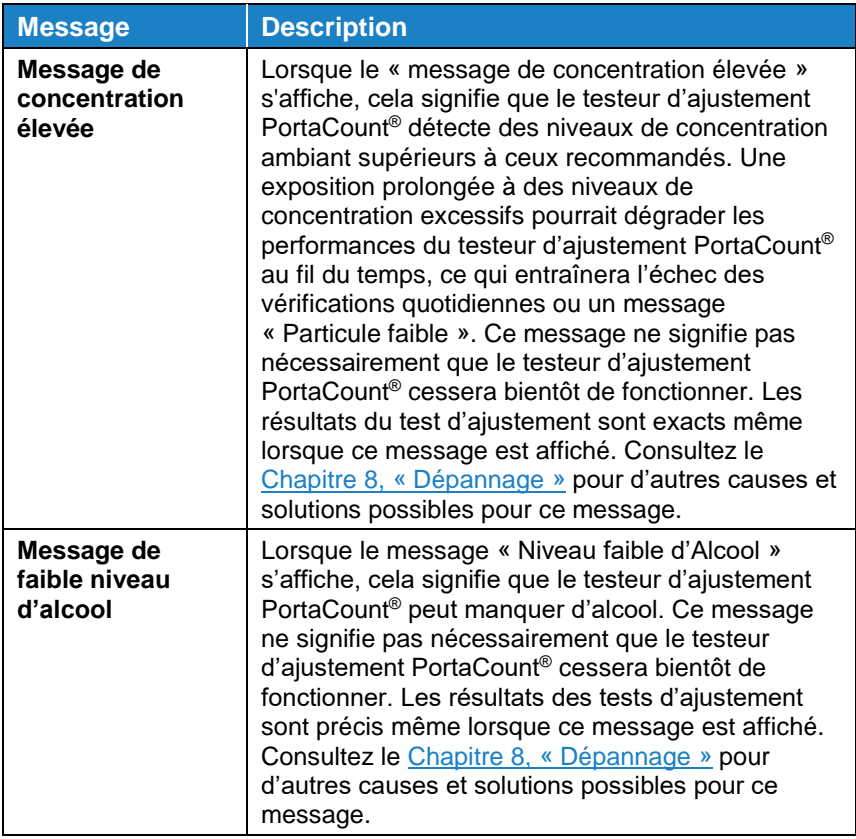

#### **Précautions d'expédition et de stockage**

Lors du transport ou du stockage le testeur d'ajustement PortaCount®, il est important d'éliminer tout l'alcool. Transporter ou stocker le testeur d'ajustement PortaCount® avec la cartouche d'alcool à l'intérieur peut endommager la partie optique.

Lors de la mise du testeur d'ajustement PortaCount<sup>®</sup> dans la mallette de transport, suivez les étapes décrites ci-dessous :

1. Retirez la cartouche d'alcool du test d'ajustement PortaCount® et stockez-la dans la capsule de remplissage d'alcool. La capsule de remplissage d'alcool est conçue pour être un conteneur de transport et de stockage sûr pour l'alcool. La cartouche d'alcool peut être laissée à tremper dans l'alcool indéfiniment.

2. Couvrez la cavité de la cartouche avec le capuchon de rangement. L'installation du capuchon de rangement dans la cavité de la cartouche empêche la saleté ou les débris de pénétrer à l'intérieur du testeur d'ajustement PortaCount®.

### **REMARQUE**

**NE JAMAIS** expédier le testeur d'ajustement PortaCount® à TSI® avec toutes les bouteilles d'alcool. L'alcool isopropylique est une matière dangereuse et ne doit pas être expédié sans l'étiquetage et l'emballage appropriés des marchandises dangereuses.

### **Changer la mèche d'alcool**

La mèche à l'intérieur de la cartouche d'alcool peut être changée sur site. Deux mèches de rechange sont incluses avec le testeur d'ajustement PortaCount®. Normalement, la mèche n'a pas besoin d'être changée à moins que l'un des problèmes suivants n'apparaisse :

L'humidité s'accumule dans la mèche et provoque l'affichage du message Niveau d'alcool bas, même lorsque la quantité d'alcool est suffisante. Cela peut se produire lorsque le testeur d'ajustement PortaCount® est largement utilisé pendant de longues périodes. Surtout si les tests d'ajustement se déroulent dans une zone très humide.

En cas d'accumulation d'humidité, la mèche d'alcool peut être retirée, laissée sécher pendant la nuit dans un endroit bien ventilé, puis réinstallée dans la cartouche d'alcool.

• La mèche est contaminée par de la saleté, de l'huile ou d'autres substances étrangères. Cela ne devrait pas se produire à moins que l'instrument ne soit utilisé pour échantillonner des aérosols autres que ceux normalement présents dans l'air ambiant.

Si la mèche d'alcool est contaminée, jetez-la et remplacez-la par une nouvelle. Notez qu'une certaine décoloration de la mèche est normale et n'influencera pas les performances.

Pour retirer la mèche d'alcool de la cartouche d'alcool :

- 1. Saisissez la cartouche avec les deux mains. Avec le bouton dans une main et le capuchon de retenue de mèche dans l'autre, tournez et séparez l'ensemble. La cartouche doit se séparer, exposant l'extrémité de la mèche d'alcool blanche.
- 2. Après avoir séparé les deux moitiés, poussez la mèche d'alcool hors du capuchon de retenue de la mèche par l'extrémité opposée. **NE PAS** utiliser une pointe de crayon, car des morceaux de plomb pourraient se détacher.

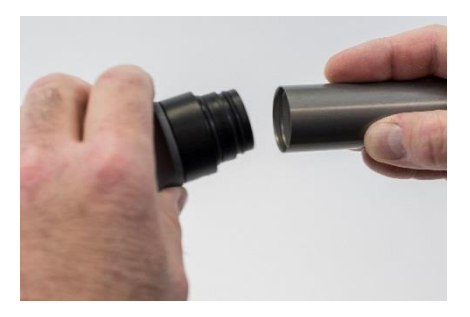

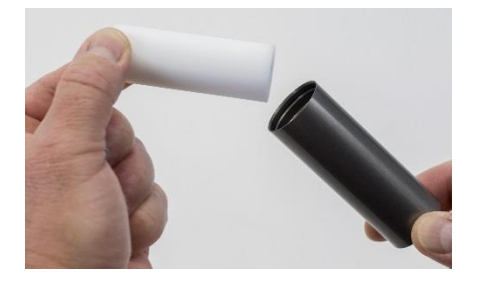

3. Examinez la mèche d'alcool blanche. Jetez les mèches qui sont fortement décolorées ou physiquement endommagées. Une légère décoloration jaune brunâtre de la mèche est normale.

Si la mèche est en bon état, séchez-la en la plaçant sur une surface propre dans un endroit bien aéré et laissez-la sécher pendant 16 heures.

- 4. Avant de réinstaller la mèche d'alcool, assurez-vous que toutes les pièces sont propres. De petits morceaux de mèche ou de débris peuvent causer de graves problèmes s'ils pénètrent dans le testeur d'ajustement PortaCount®.
- 5. Inspectez les surfaces intérieures de la cartouche d'alcool et le capuchon de retenue de la mèche. Insufflez de l'air à l'intérieur, si nécessaire, pour vous assurer qu'il n'y a pas de poussière.
- 6. Soufflez de l'air sur toutes les surfaces de la mèche d'alcool pour vous assurer que toutes les particules qui pourraient s'être détachées de la mèche soient éliminées.
- 7. Vérifiez les deux extrémités de la mèche. Si une extrémité est plus lisse que l'autre, glissez d'abord l'extrémité lisse de la mèche dans le capuchon de retenue de la mèche. Sinon, insérez simplement la mèche et poussez fermement jusqu'à ce que la mèche touche le fond.
- 8. Soufflez à nouveau.
- 9. Alignez le capuchon etla cartouche d'alcool et appuyez fermement jusqu'à ce qu'elles s'emboîtent.

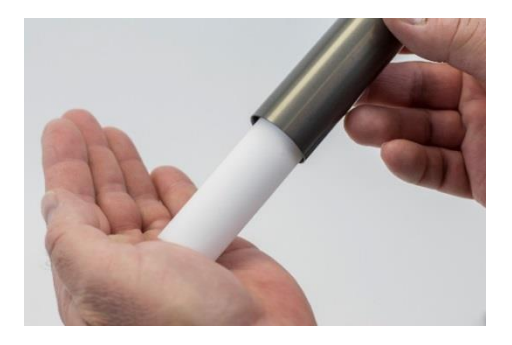

#### **Fonctionnement en haute humidité**

Lors de l'utilisation du PortaCount®, modèle 8040/8048 dans un environnement très humide, la mèche retiendra l'humidité de l'eau plus rapidement que la normale et nécessitera des remplacements plus fréquents. L'humidité de l'eau qui s'accumule dans la mèche est un phénomène normal, mais elle augmente considérablement avec une augmentation de l'humidité. Dans des conditions normales avec une mèche sèche fraîchement chargée d'alcool isopropylique, le testeur d'ajustement PortaCount® fonctionnera environ cinq heures avant que le message « Alcool faible » n'apparaisse. Ce temps d'exécution moyen commencera à diminuer lors de l'utilisation du testeur d'ajustement PortaCount® lorsque l'humidité sera plus élevée. Pour conserver ce temps de fonctionnement moyen le plus longtemps possible, remplacez la mèche chaque jour par une mèche sèche. Pour sécher la mèche que vous avez retirée du testeur d'ajustement PortaCount®, placez-la dans un endroit bien ventilé avec un taux d'humidité de 50 % ou moins et laissez-la reposer pendant la nuit (environ 16 heures). La mèche doit alors être sèche et prête à être réutilisée. Le temps de séchage de 16 heures est basé sur un fonctionnement de 8 heures dans un environnement humide. Le temps de séchage total variera en fonction du nombre d'heures de fonctionnement de la mèche dans un environnement très humide.

#### <span id="page-91-0"></span>**Nettoyage des buses**

Si la petite buse interne (taille d'un trou d'épingle) est obstruée par des peluches ou autres débris, la procédure suivante devrait permettre de la déboucher. Le symptôme d'une buse bouchée est un faible nombre de particules ambiantes (peut-être zéro). Cela entraîne généralement, mais pas toujours, l'échec de la vérification des particules et/ou de la vérification du facteur d'ajustement maximal. Il existe deux procédures. Effectuez d'abord la procédure A, puis la procédure B si nécessaire.

#### **Procédure A**

Obtenir une source de gaz comprimé propre, telle que Chemtronics® ou équivalent. Cette source doit avoir une longue buse (paille) afin de s'enfoncer profondément dans le testeur d'ajustement PortaCount®.

Éteignez le testeur d'ajustement PortaCount® et retirez la cartouche d'alcool.

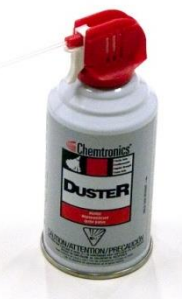

▪ Insérez la longue buse à l'intérieur du testeur d'ajustement PortaCount® comme indiqué sur la photo. Gardez l'extrémité de la buse centrée dans

la cavité et poussez-la doucement aussi loin que possible. La buse interne est située juste à l'extrémité de la cavité et n'est pas visible.

Appliquez deux ou trois rafales de gaz. Cela n'endommagera pas le testeur d'ajustement PortaCount®.

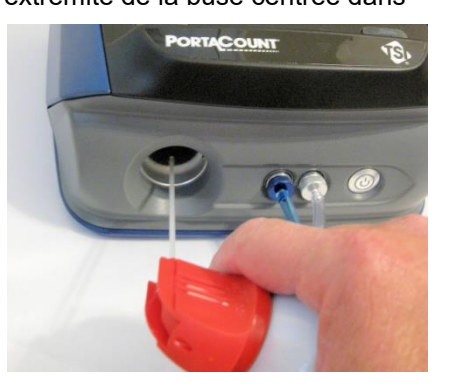

Réinsérez la cartouche d'alcool. Allumez le testeur d'ajustement PortaCount®. Effectuez les vérifications quotidiennes. Si le problème persiste, essayez la procédure B.

#### **Procédure B**

Utilisez cette procédure uniquement si la procédure A ne permet pas de nettoyer la buse interne.

- Allumez le testeur d'ajustement PortaCount<sup>®</sup> et retirez la cartouche d'alcool.
- Tournez et maintenez le testeur d'ajustement PortaCount® sur l'extrémité afin de pouvoir regarder dans la cavité de la cartouche.
- Prenez une bouteille d'alcool utilisée pour faire fonctionner le testeur d'ajustement PortaCount® et versez 3 à 4 gouttes dans la cavité de la cartouche. Essayez de garder les gouttes centrées afin qu'elles touchent le fond sans toucher les côtés. **NE PAS** en utiliser trop. Une goutte suffit si elle atteint la buse.
- Gardez le testeur d'ajustement PortaCount<sup>®</sup> dans cette position verticale pendant environ cinq minutes afin que l'alcool puisse ramollir ou dissoudre le bouchon.

Mettez le testeur d'ajustement PortaCount® en position de fonctionnement normale et exécutez la procédure A.

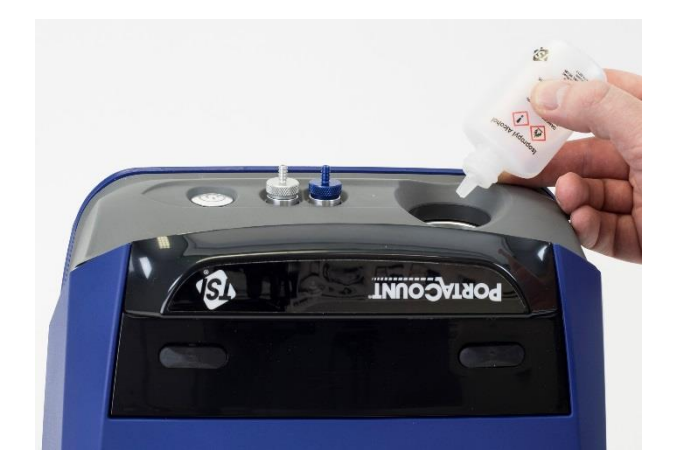

## <span id="page-93-0"></span>**Dépannage**

Cette section répertorie une série de symptômes, leurs causes possibles et les solutions recommandées pour les problèmes rencontrés avec le test d'ajustement PortaCount®. Si votre symptôme n'est pas répertorié, ou si aucune des solutions ne résout votre problème, veuillez contacter le service technique TSI®. Une aide supplémentaire est disponible sur le site Internet de TSI<sup>®</sup> [www.tsi.com](http://www.tsi.com/) ou en envoyant un e-mail à [PortaCount@tsi.com.](mailto:PortaCount@tsi.com)

**Toujours** reconstituer l'approvisionnement en alcool comme première étape pour résoudre un problème. De l'alcool peut être ajouté à tout moment à la ligne de remplissage.

Finalement, la mèche d'alcool à l'intérieur de la cartouche absorbera suffisamment d'humidité pour empêcher un bon fonctionnement. Les symptômes d'un excès d'humidité sont un faible nombre de particules, même s'il y a beaucoup d'alcool et beaucoup de particules dans la pièce, et la nécessité de reapprovisionner fréquemment en alcool (par exemple toutes les heures ou moins). Changer la mèche d'alcool est le meilleur moyen de résoudre le problème. La mèche peut également être séchée en laissant la cartouche d'alcool dans le testeur d'ajustement PortaCount® puis en le faisant fonctionner pendant la nuit, ou en retirant la mèche de la cartouche et en la laissant sécher pendant 16 heures.

**Toujours** effectuer les vérifications quotidiennes comme décrit dans le [Chapitre](#page-50-0) 4 comme première étape de dépannage. La réussite des vérifications quotidiennes indique généralement que le testeur d'ajustement PortaCount® fonctionne correctement et que le problème est ailleurs, comme la connexion au masque respiratoire et/ou le masque respiratoire lui-même.

### **Guides de dépannage en ligne**

Des notes explicatives supplémentaires sur le dépannage se trouvent sur le logiciel FitPro™ Ultra ou sur le [site Internet](http://www.tsi.com/) TSI® incorporated.

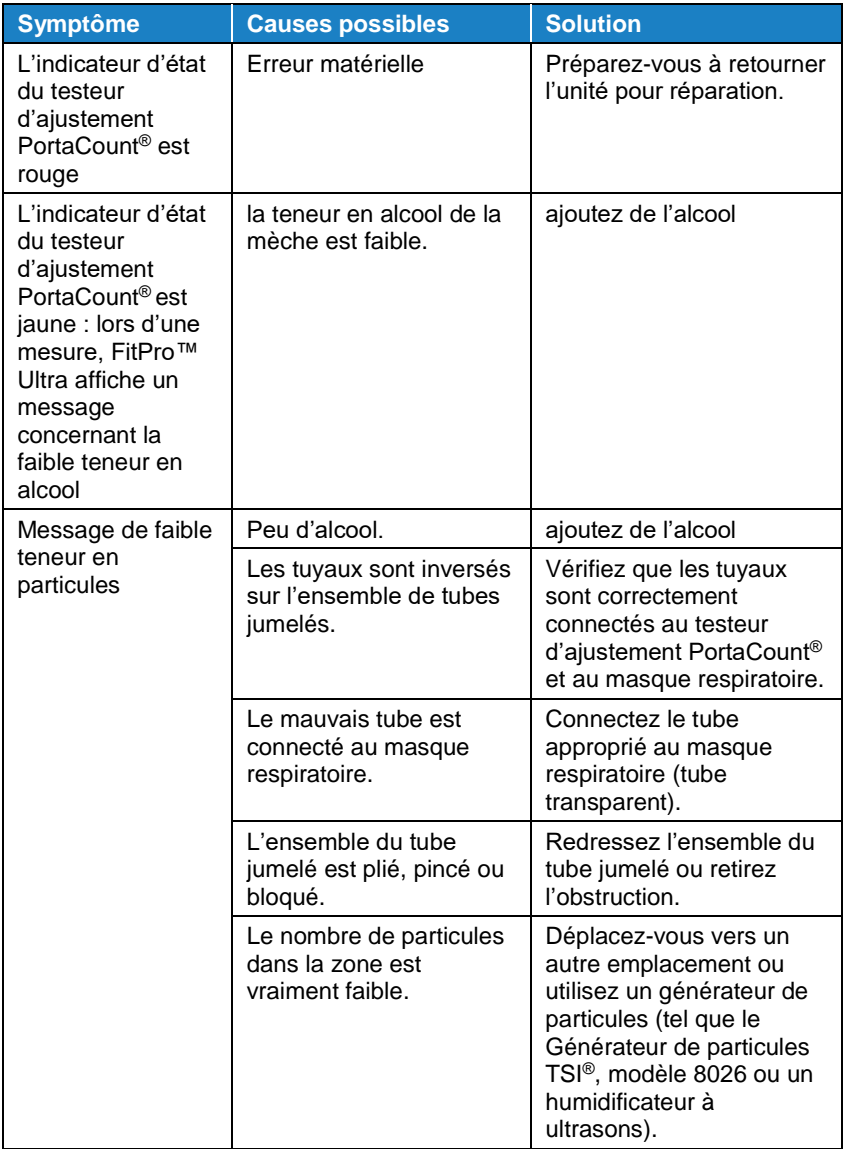

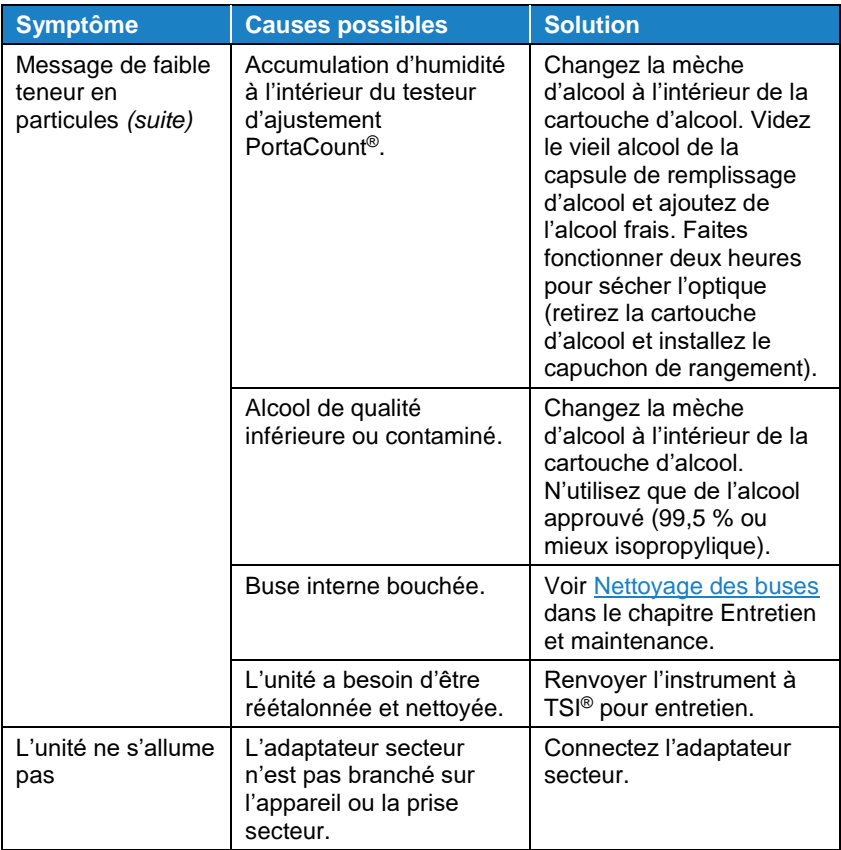

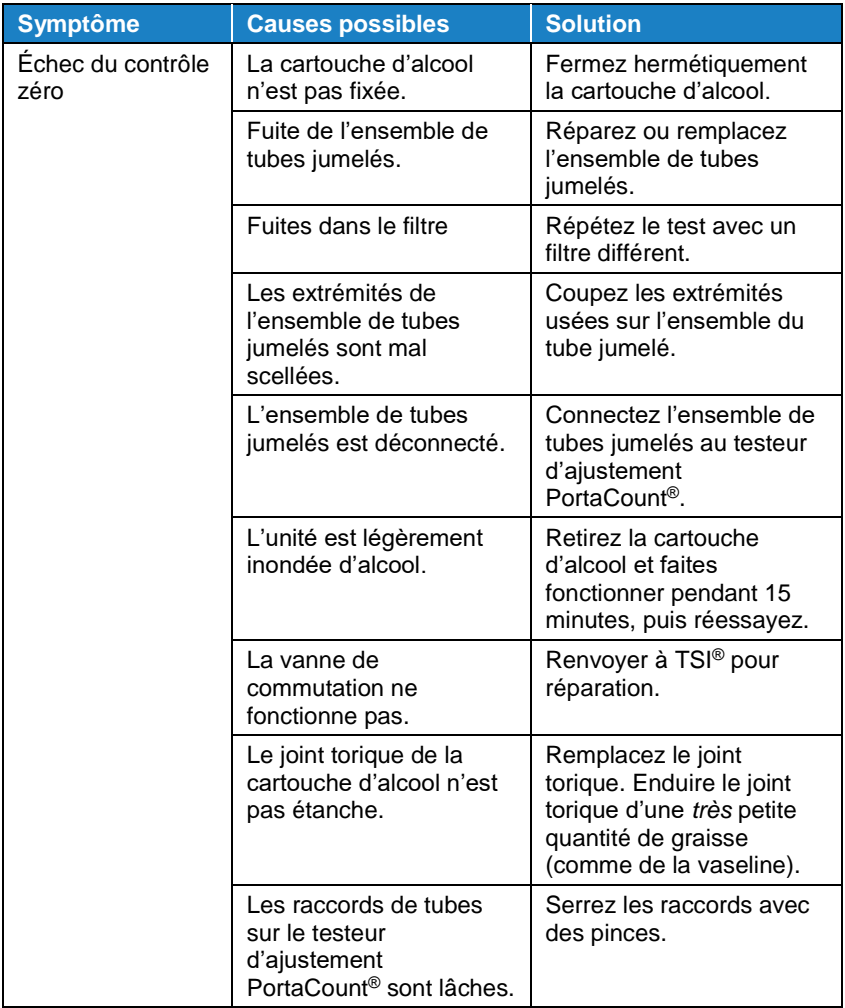

![](_page_97_Picture_250.jpeg)

![](_page_98_Picture_266.jpeg)

![](_page_99_Picture_242.jpeg)

![](_page_100_Picture_244.jpeg)

![](_page_101_Picture_160.jpeg)

# ANNEXE A **Caractéristiques**

(Les caractéristiques peuvent être modifiées sans préavis.)

# **Testeur d'ajustement PortaCount®, modèle 8040**

![](_page_102_Picture_200.jpeg)

![](_page_103_Picture_188.jpeg)

### **Masques respiratoires pouvant être testés**

- Élastomère intégral
- Élastomère demi-face
- Masque facial filtrant NIOSH série-100
- Masque facial filtrant NIOSH série-99
- Masque facial filtrant FFP3

#### **Mesure du facteur d'ajustement**

Mesure directe du facteur d'ajustement (Cout/Cmin) (Les fuites du masque respiratoire sont mesurées simultanément pendant que le sujet du test bouge et respire.)

![](_page_104_Picture_223.jpeg)

# **Testeur d'ajustement PortaCount®, modèle 8048**

![](_page_105_Picture_153.jpeg)

#### **Masques respiratoires pouvant être testés**

- Élastomère intégral
- Élastomère demi-face
- Masque facial filtrant NIOSH série-100
- Masque facial filtrant NIOSH série-99
- Masque filtrant NIOSH série-95 (Modèle 8048 requis)
- Masque facial filtrant FFP3
- Masque facial filtrant FFP2 (Modèle 8048 requis)
- Masque facial filtrant FFP1 (Modèle 8048 requis)

#### **Mesure du facteur d'ajustement**

Mesure directe du facteur d'ajustement  $(C_{\text{out}}/C_{\text{min}})$ (Les fuites du masque respiratoire sont mesurées simultanément pendant que le sujet du test bouge et respire.)

Les testeurs d'ajustement PortaCount® fournissent des tests d'ajustement conformes à DIN ISO 16975-3, OSHA 29CFR1910.134, ANSI/ASTM Z88.10-2001, CSA Z94.4-2011, et HSE INDG 479.

### **REMARQUE**

Les perturbations desréseaux électriques dans un bâtiment peuvent provoquer des interruptions de communication USB pour le HUB USB (804004) et du câble d'extension USB (804005). Ces types de perturbations peuvent être introduits par des équipements énergivores ou par des conditions environnementales telles que la foudre. Ces conditions ne nuiront pas au PortaCount®, modèles 8040 ou 8048. Les communications USB via USB HUB (804004) et câble d'extension USB (804005) sont fiables une fois les pertubations réduites ou arrêtées.

*(Cette page est laissée vide intentionnellement)*
elles agissent comme un prisme et forment un arc-en-ciel. L'arc-en-**Lorsque la lumière du soleil frappe les gouttes de pluie dans l'air, elles agissent comme un prisme et forment un arc-en-ciel. L'arc-en-**Lorsque la lumière du soleil frappe les gouttes de pluie dans l'air, **quelque chose hors de sa portée, ses amis disent qu'il cherche la couleurs. Ceux-ci prennent la forme d'un long arc en plein cintre,**  quelque chose hors de sa portée, ses amis disent qu'il cherche la couleurs. Ceux-ci prennent la forme d'un long arc en plein cintre, **marmite d'or bouillante à une extrémité. Les gens la cherchent,**  marmite d'or bouillante à une extrémité. Les gens la cherchent, apparemment au-delà de l'horizon. Il y a, selon la légende, une **apparemment au-delà de l'horizon. Il y a, selon la légende, une**  mais personne ne le trouve jamais. Quand un homme cherche **mais personne ne le trouve jamais. Quand un homme cherche ciel est une division de la lumière blanche en plusieurs belles**  ciel est une division de la lumière blanche en plusieurs belles **avec son chemin haut au-dessus, et ses deux extrémités**  avec son chemin haut au-dessus, et ses deux extrémités marmite d'or au bout de l'arc-en-ciel. **marmite d'or au bout de l'arc-en-ciel.**

Fairbenks, G. 1960 « Voice an Articulation Dail Book » Harper & Row, New York Fairbenks, G. 1960 « Voice an Articulation Dail Book » Harper & Row, New York

## ANNEXE B **Le passage de l'arc-en-ciel**

*(Cette page est laissée vide intentionnellement)* 

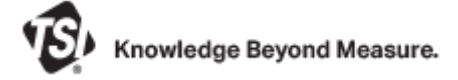

**TSI Incorporated** - Consultez le site web **www.tsi.com** pour plus d'informations.

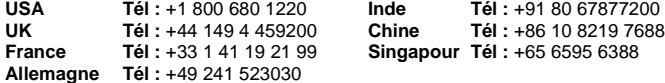

P/N 6015964 Rev. G <sup>©2022</sup> TSI Incorporated Imprimé aux États-Unis